## **Editing Team Quarterly Review 2014–15 Q1**

2014-10-01

#### **Team changes since last review**

### **New people**

New hire Conversion to full time

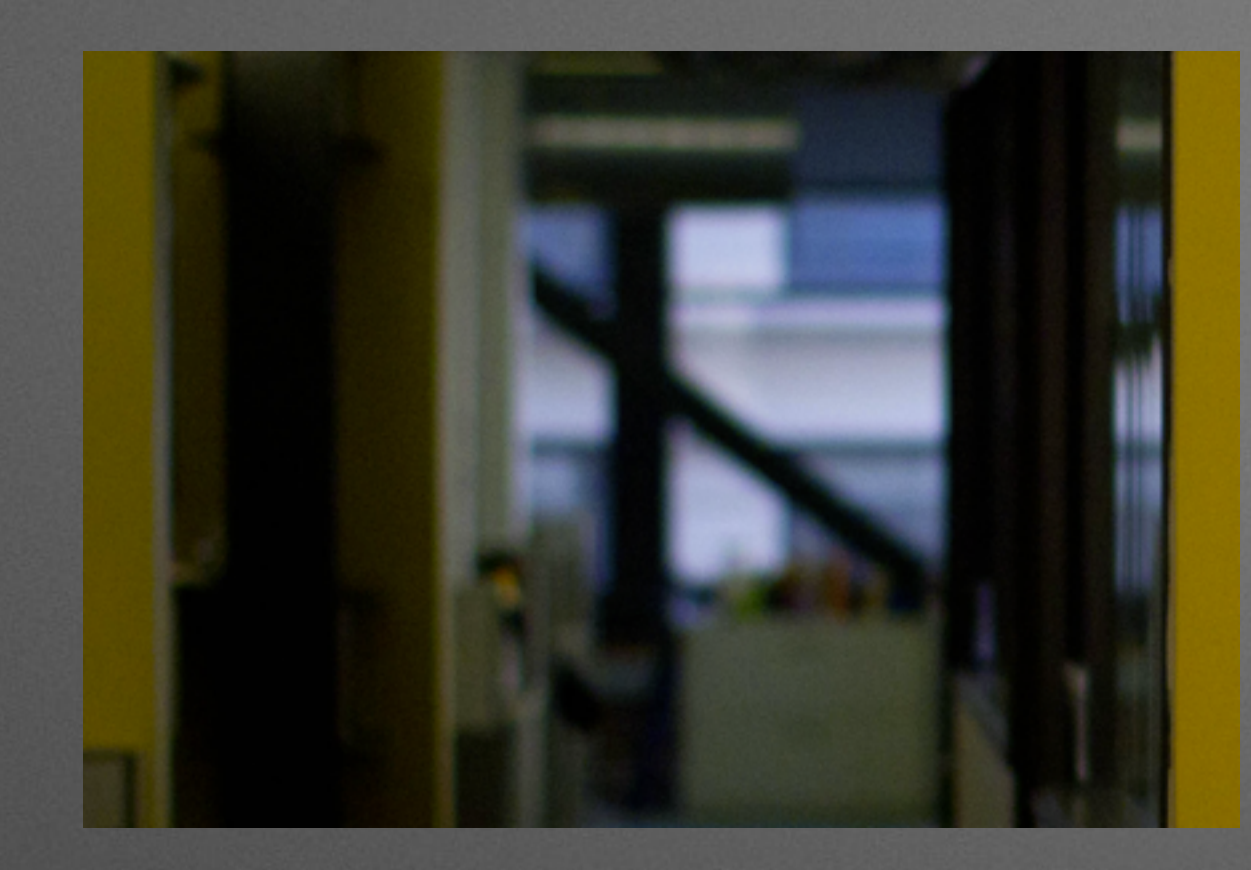

## *Contractor*

WMF office camera shy - [https://commons.wikimedia.org/wiki/File:Wikimedia\\_Foundation\\_office\\_camera\\_shy.png](https://commons.wikimedia.org/wiki/File:Wikimedia_Foundation_office_camera_shy.png) - CC-BY-SA-3.0 from Heather Walls, uploaded by [[User:MZMcBride]] Schottlender, Moriel March 2014 - https://wikimediafoundation.org/wiki/File:Schottlender, Moriel March 2014.jpg - CC-BY-SA-3.0 from Myleen Hollero, uploaded by [[User:ALantz (WMF)]]

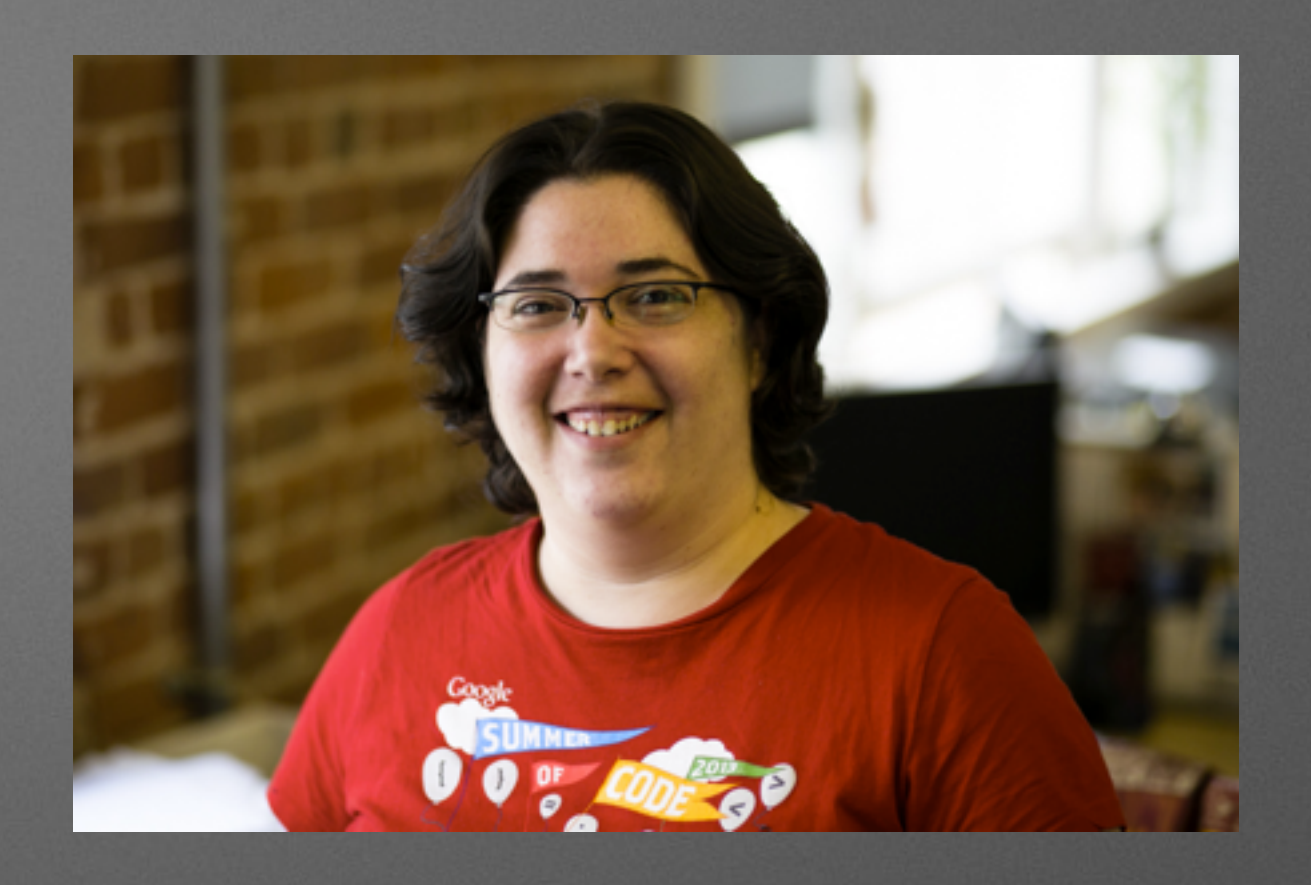

#### Bartosz Dziewoński Moriel Schottlender

#### **Product strategy / personæ mapping**

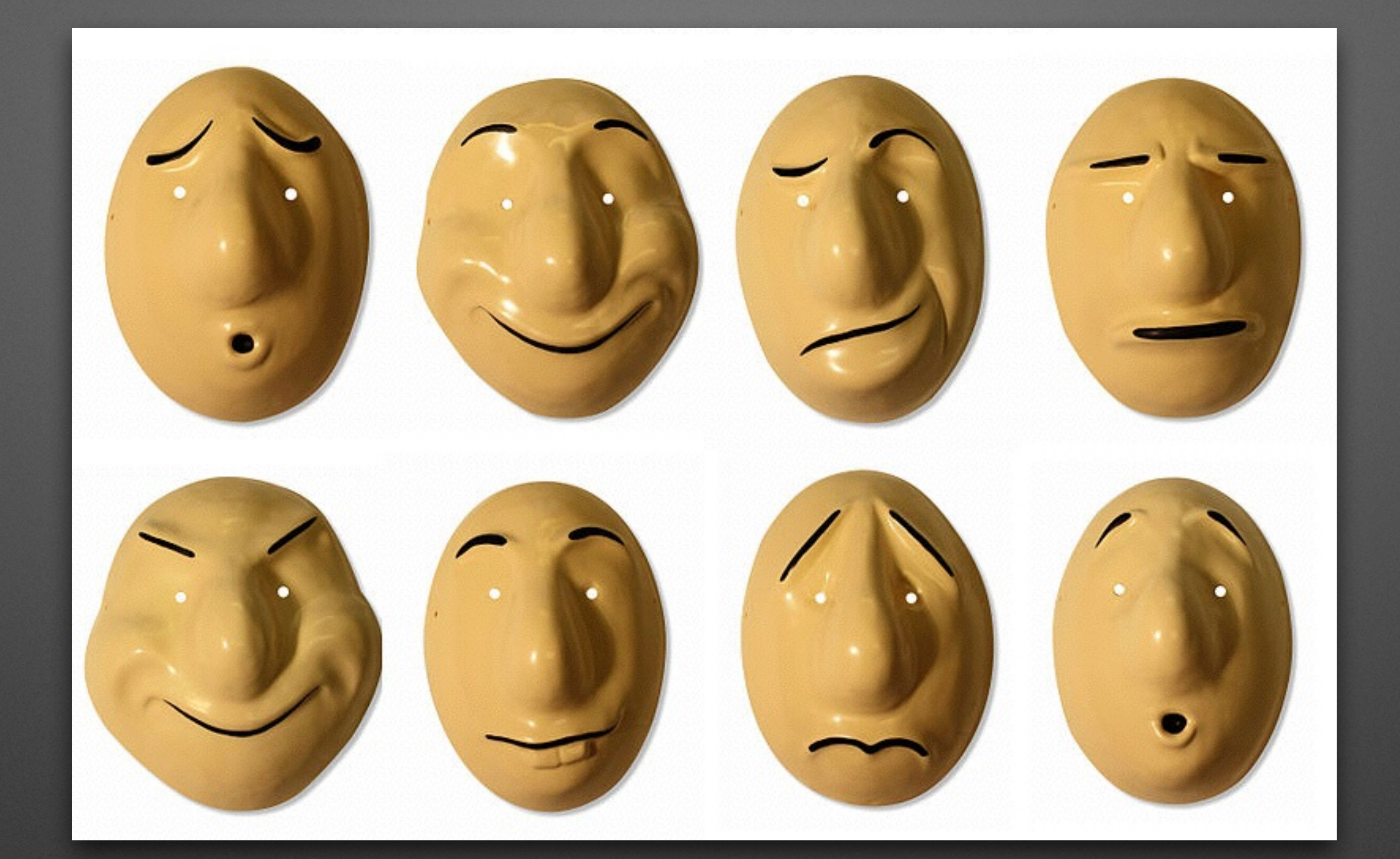

#### **Overview of personæ work**

Trestle Basic Mask set - [https://commons.wikimedia.org/wiki/File:Trestle\\_Basic\\_Mask\\_set.jpg](https://commons.wikimedia.org/wiki/File:Trestle_Basic_Mask_set.jpg) - CC-BY-SA-3.0 from the Trestle Theatre Company, uploaded by [[User:Natrumney]]

# **Personæ mapping**

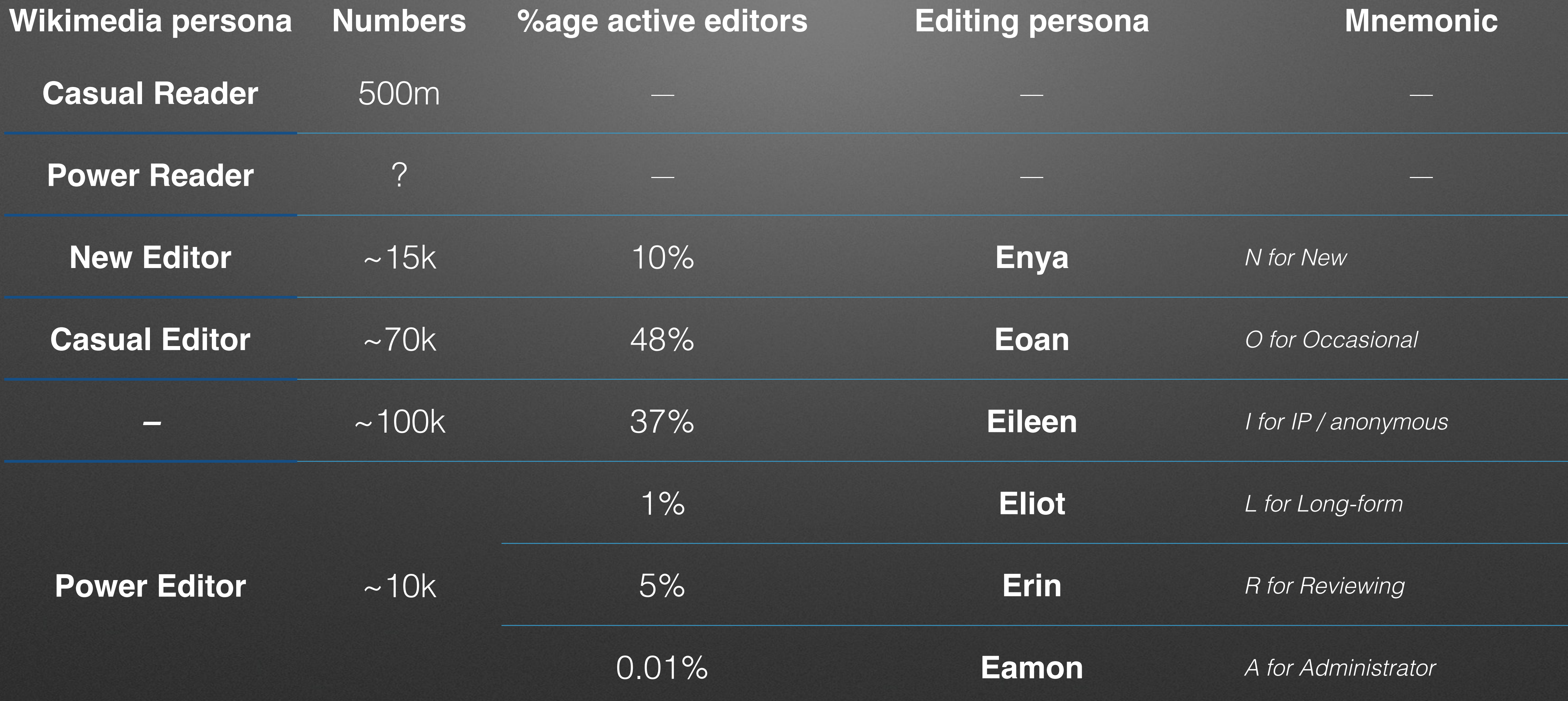

+Erin +Eamon *primarily desktop*

Eamon anion – Eamon – Eamon –

*primarily desktop*

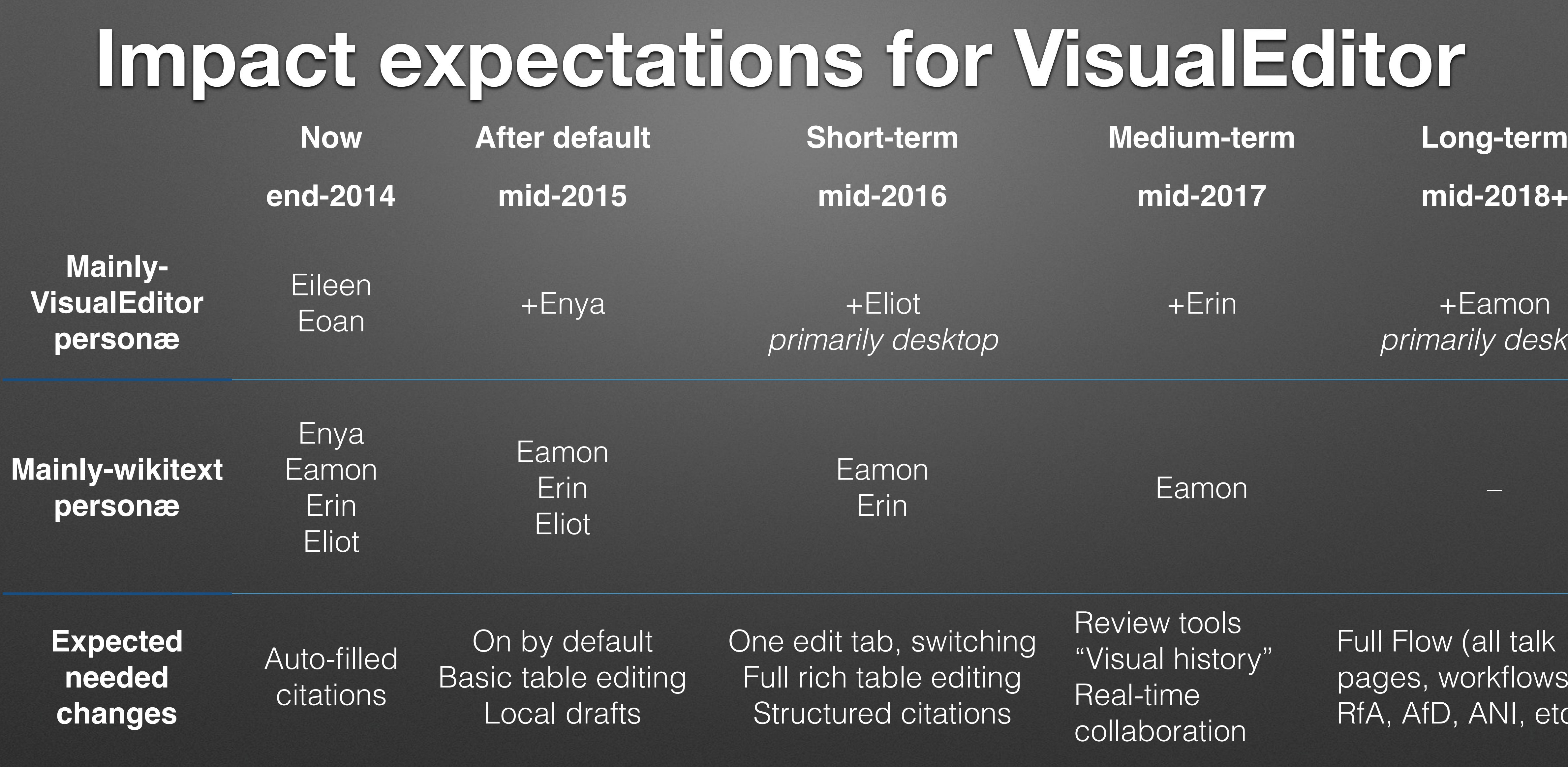

#### ons for VisualEditor

**Short-term Medium-term Long-term** 

One edit tab, switching Full rich table editing Structured citations

Review tools "Visual history" Real-time collaboration

Full Flow (all talk pages, workflows for RfA, AfD, ANI, etc.)

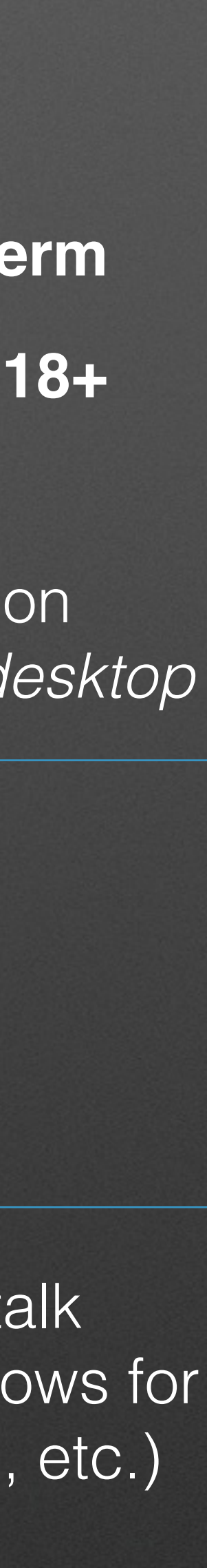

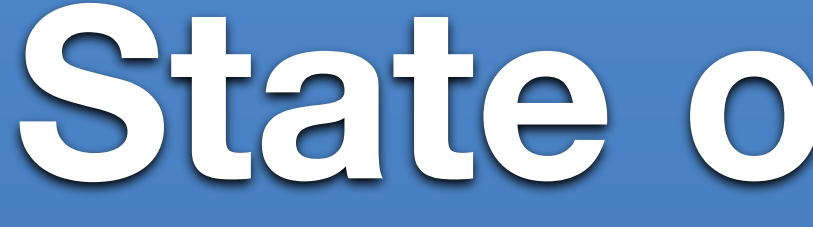

#### **State of the User**

*Design Research for Editing*

#### **39 Responses:**  41% Readers 31% Editors using the wikitext editor 28% Editors using both Visual Editor and the wikitext editor

**Goal of at least 30 Readers and 30 Editors**  Send to community liaisons to share out with editors Tweet (with help of Comms) an invitation for more readers

## **Card Sort for Editing Tools**

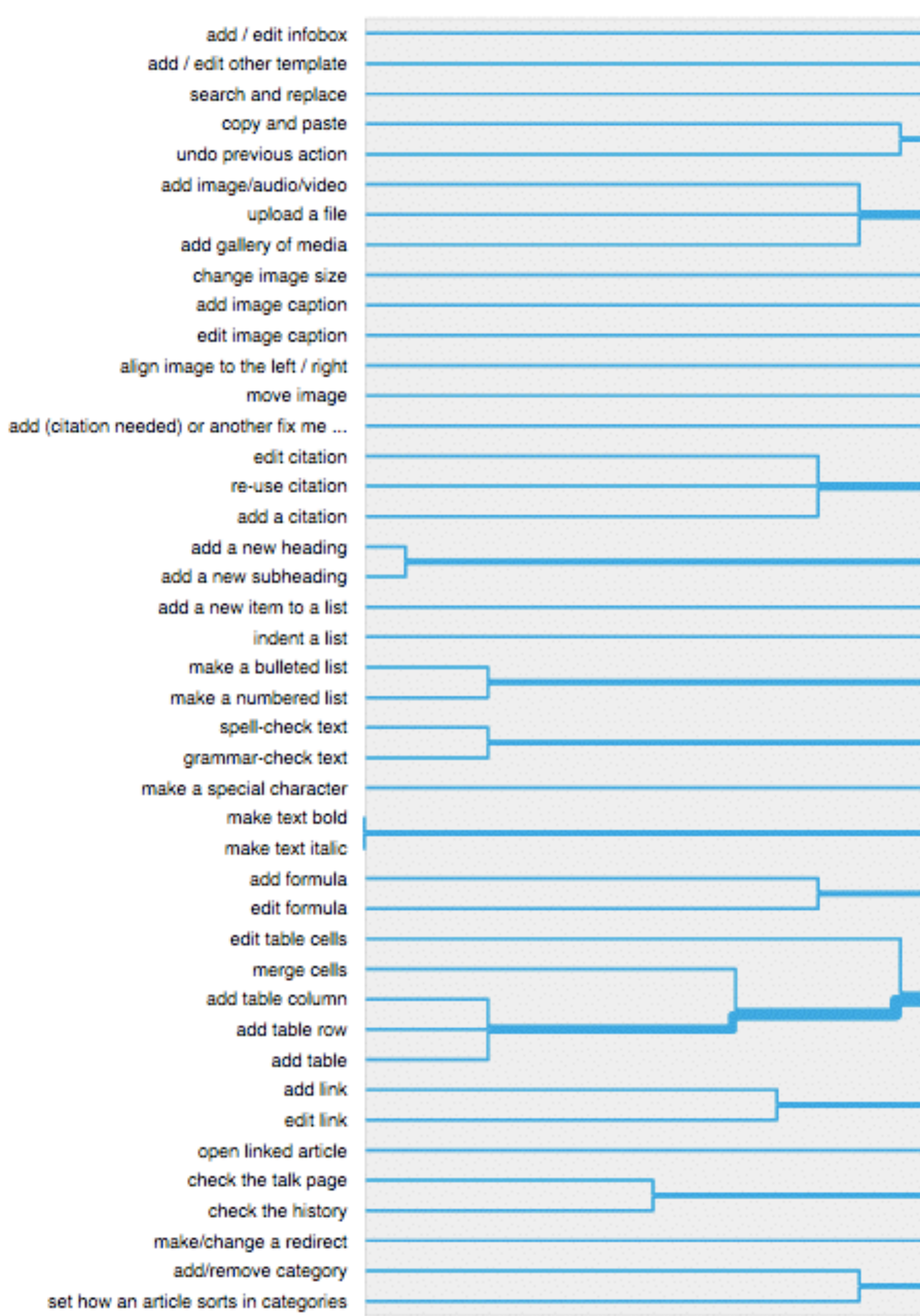

100%

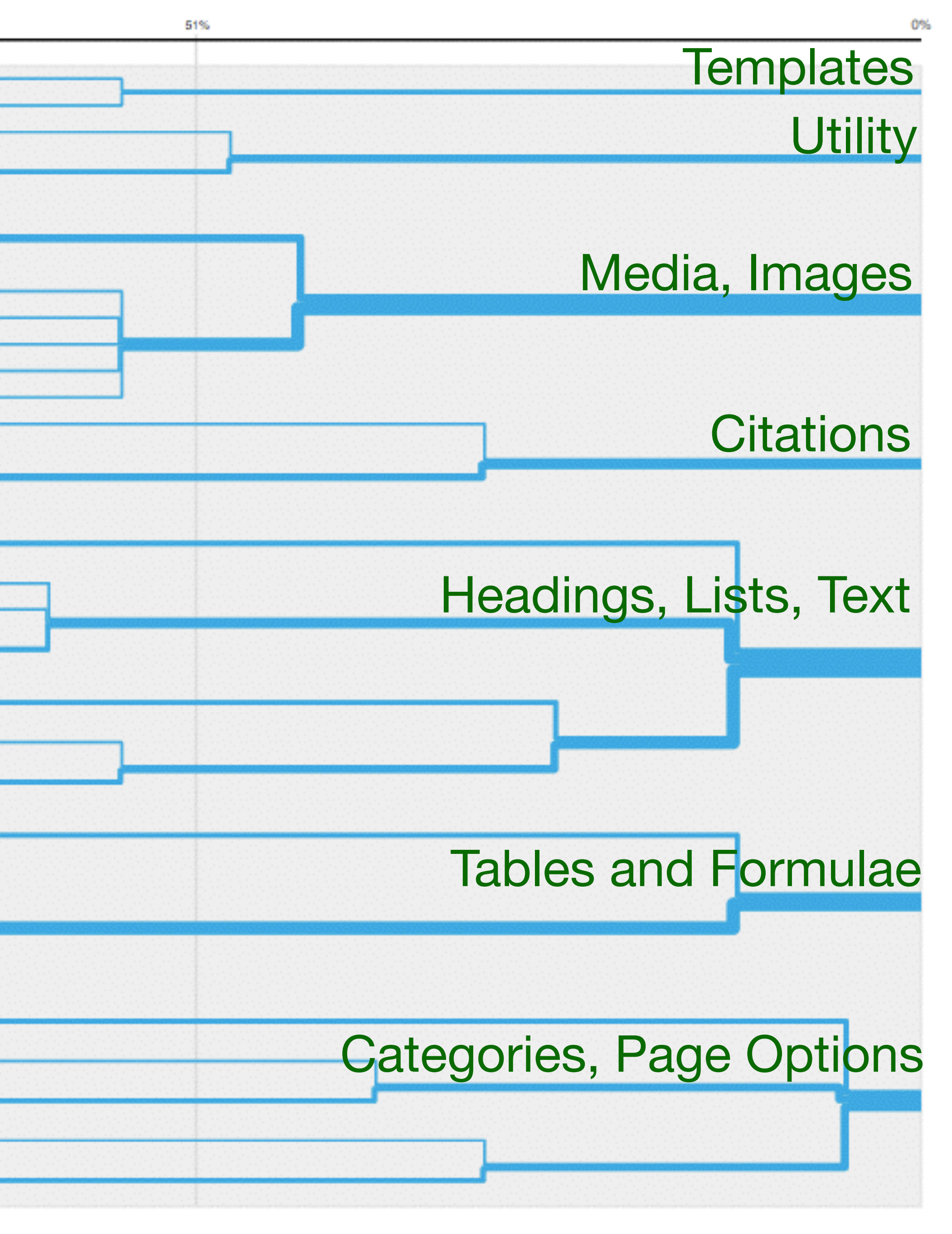

Public domain

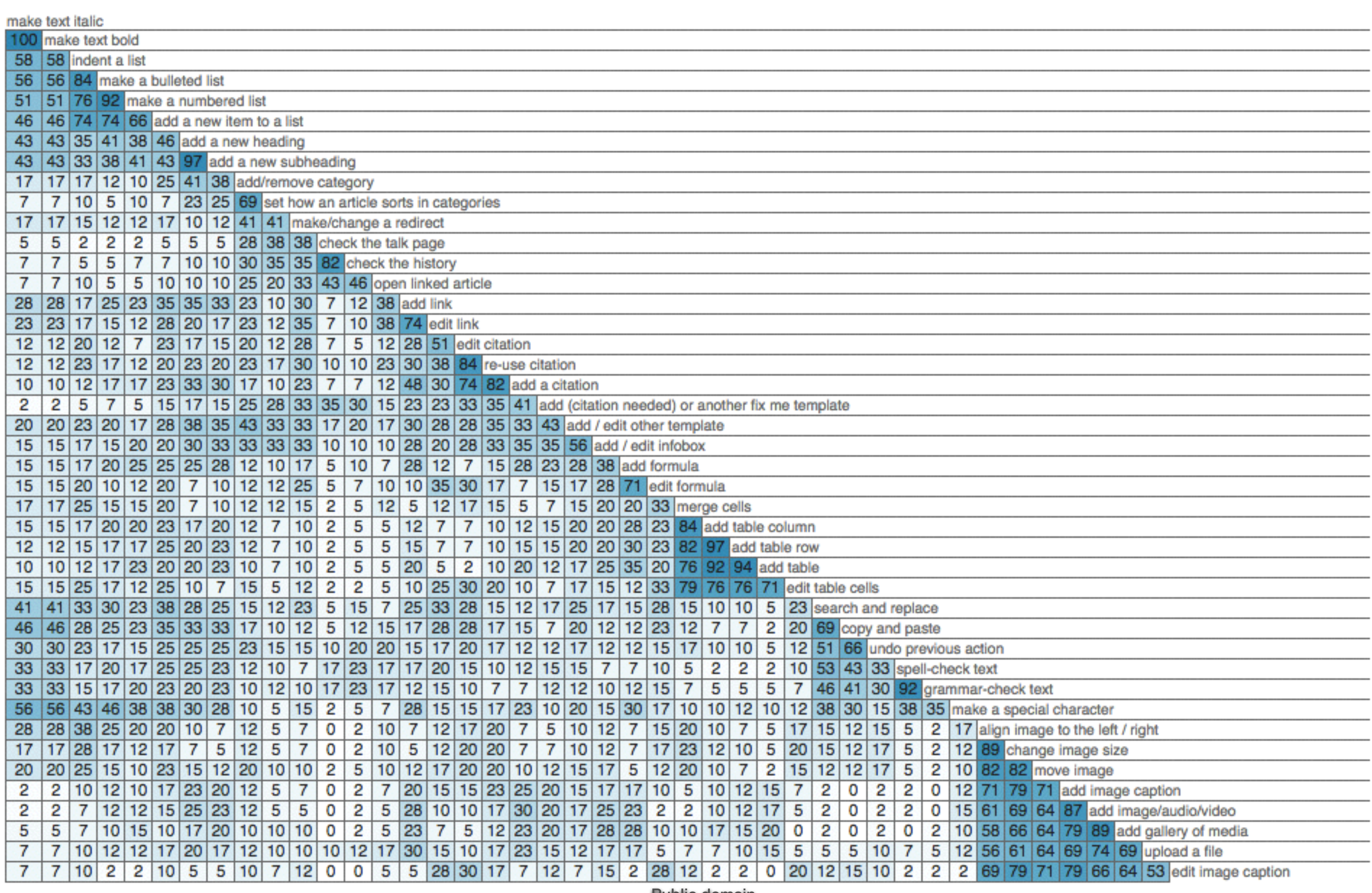

Public domain

#### **Goals:**

To better understand the tools most frequently used by editors To gather feedback from editors to potentially iterate tools

**Questions:** 

(For each task) How often do you do these tasks? Which editor do you most often use to complete this task? This task is easy to complete. (agree/disagree) Open text entry for feedback

**Findings:**  TBD

## **Frequency of Use Survey: Editing Tools**

#### **Goals:**

Test and iterate basic text editing on Visual Editor on iOS / iPad: Making a simple text edit Make text bold Switch from Visual Editor to the wikitext editor

**Who participated?** First Round: 7 people / Readers, either no editing or minimal attempts at editing Second Round: 4 people / Readers, either no editing or basic editing

## **Guerrilla Testing Basic Editing Tools**

#### **Findings:**

People were hesitant to press the "X" (cancel) button, thinking it might

There was confusion about the save dialogue because of the icons

- be destructive.
- "arrow" (next) "check" (save)

**What was changed as a result of testing**  Changed X icon to back arrow, so it doesn't appear destructive Changed arrow icon to word "next", and check icon to word "save" provide clearer progressive actions in save flow Changed save page to have more clear hierarchy and wording

## **Guerrilla Testing Basic Editing Tools**

**Goals**  Discover opportunities for improving editor experience (from newbies to experienced editors) Better understand details of experienced editor behavior (patterns) Better understand the first time and casual editor experience

**Method : Design Ethnography / Contextual Inquiry**  Observe experienced / casual editors show us their work flows in their own context Observe newbies to do an edit for the first time Observe all editor user groups using both Visual Editor and the wikitext editor

#### **What's next?**

#### **User Experience**

Iterations with user testing

## **Basic editing task test**

- Enter text
- Interact with a menu
- Create a link
- Add an image
- Save their changes

## **Findings and Response**

- Toolbar & menu clutter
- Confusion with linking
- Confusion with edit source / edit / edit beta

Partial screenshot mockup; derivative of VisualEditor assets under MIT licence

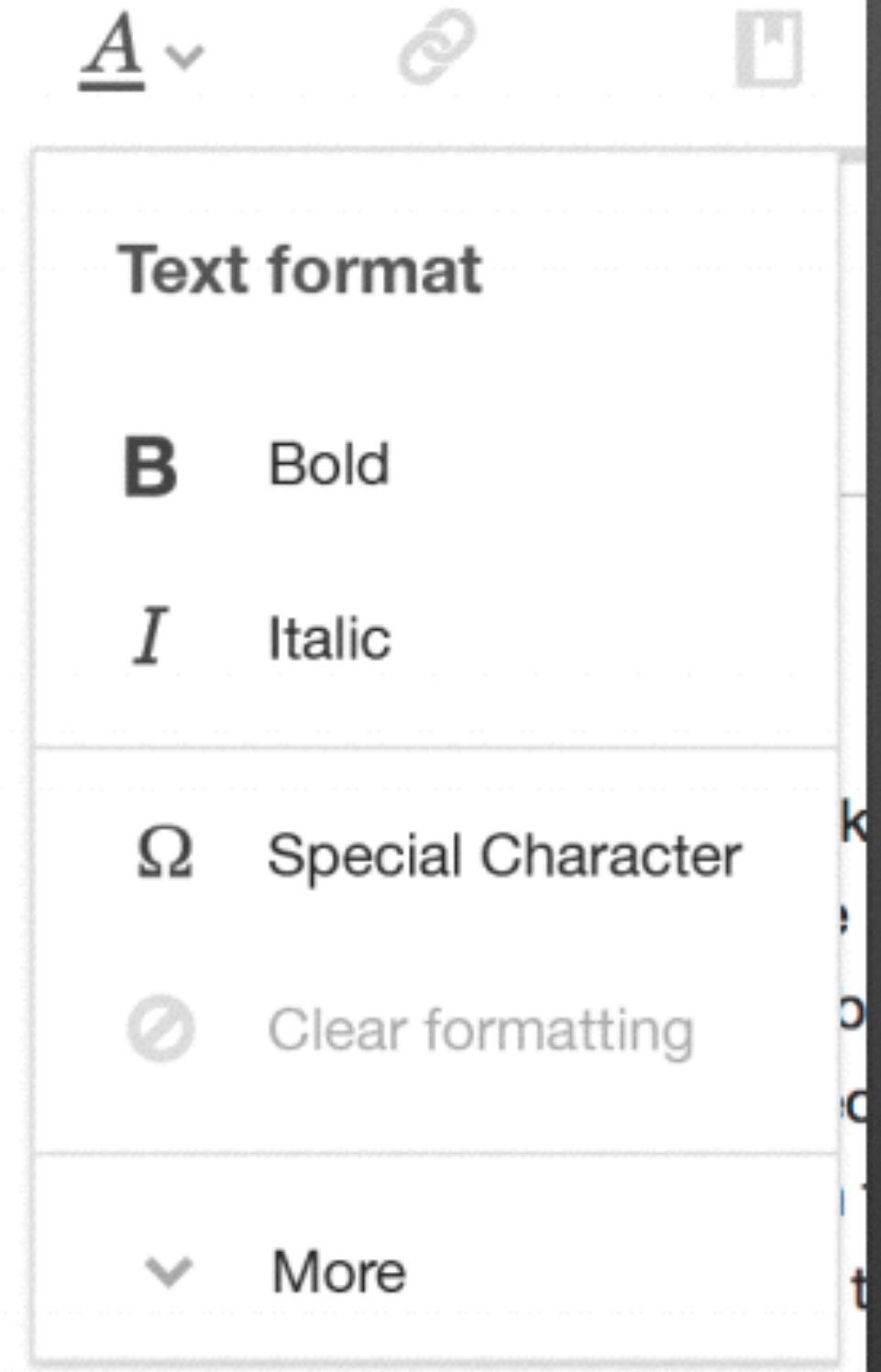

 $\mathcal{L}$ 

 $\left\{ \mathbf{T}\right\}$ 

### **Focus on links**

#### • Users don't see the link search results as actual pages, don't feel successful

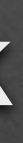

- <https://www.usertesting.com/videos/T-fCe8myNn9UfizguDv8hA/clips/546930>
- Users often don't find search interface <https://www.usertesting.com/videos/j-l5rvq1gn33pywlefYXWg/clips/540415>
- Users cannot make an external link
- Prototype <http://invis.io/GV1G5BY2P>

### **Mobile**

- Useful for basic text editing
- Links, citations still confusing

[https://en.m.wikipedia.org/wiki/Big\\_Sur#/editor/0](https://en.m.wikipedia.org/wiki/Big_Sur#/editor/0)

### **Work in the past quarter**

### **Internet Explorer support**

Afghan HINO dump truck - [https://commons.wikimedia.org/wiki/File:Afghan\\_HINO\\_dump\\_truck.jpg](https://commons.wikimedia.org/wiki/File:Afghan_HINO_dump_truck.jpg) - Public Domain from James Purschwitz, U.S. Marine Corps, uploaded by [[User:High Contrast]]

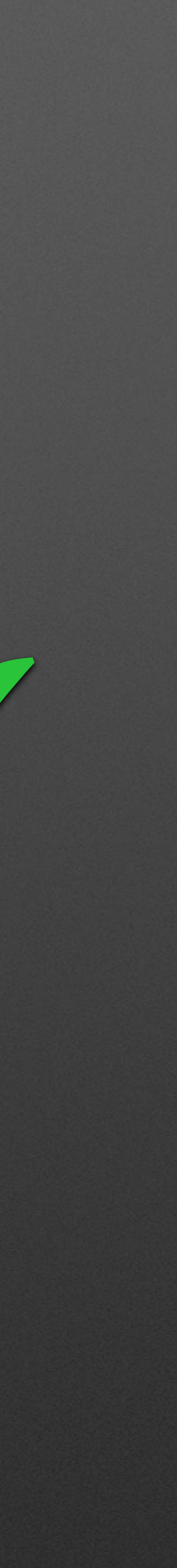

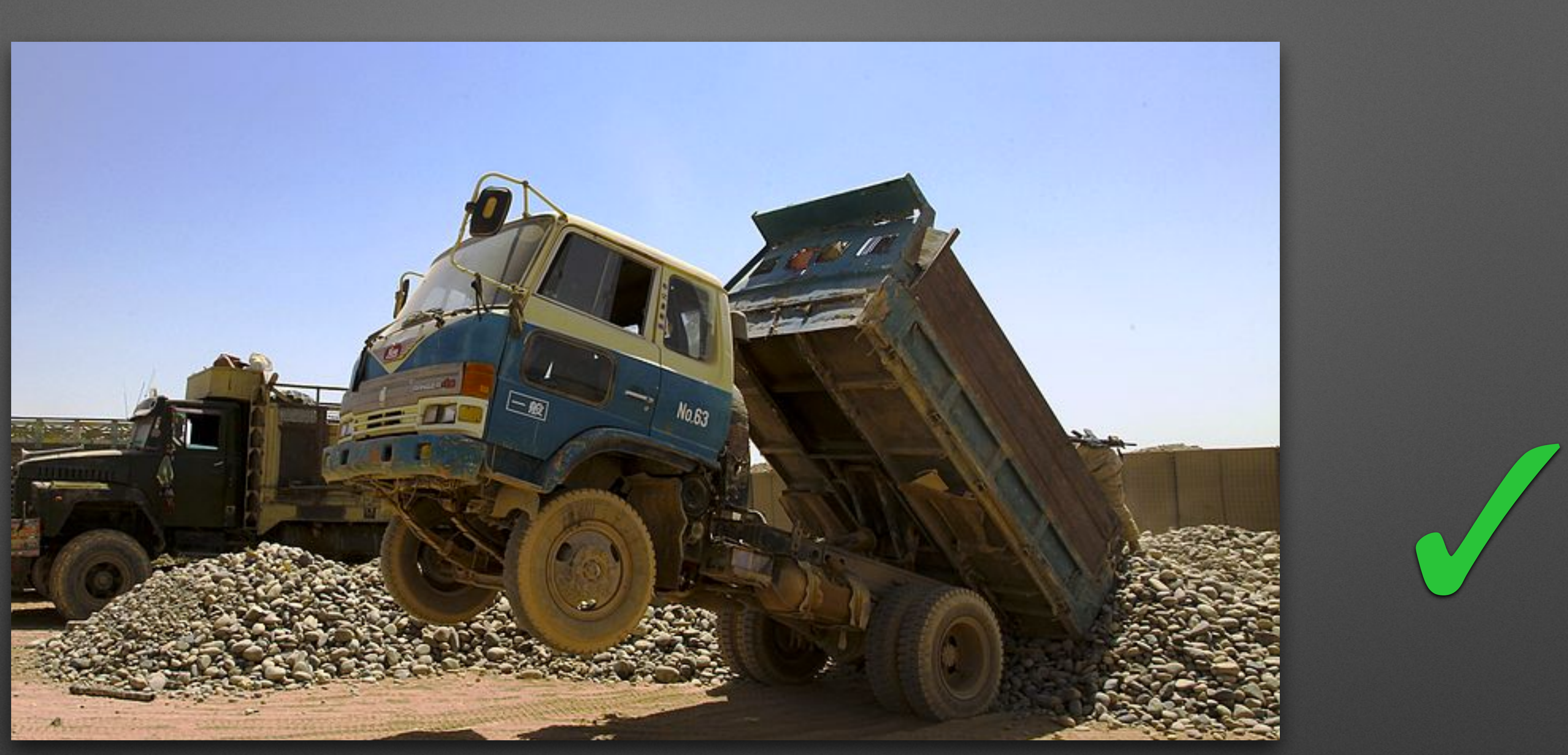

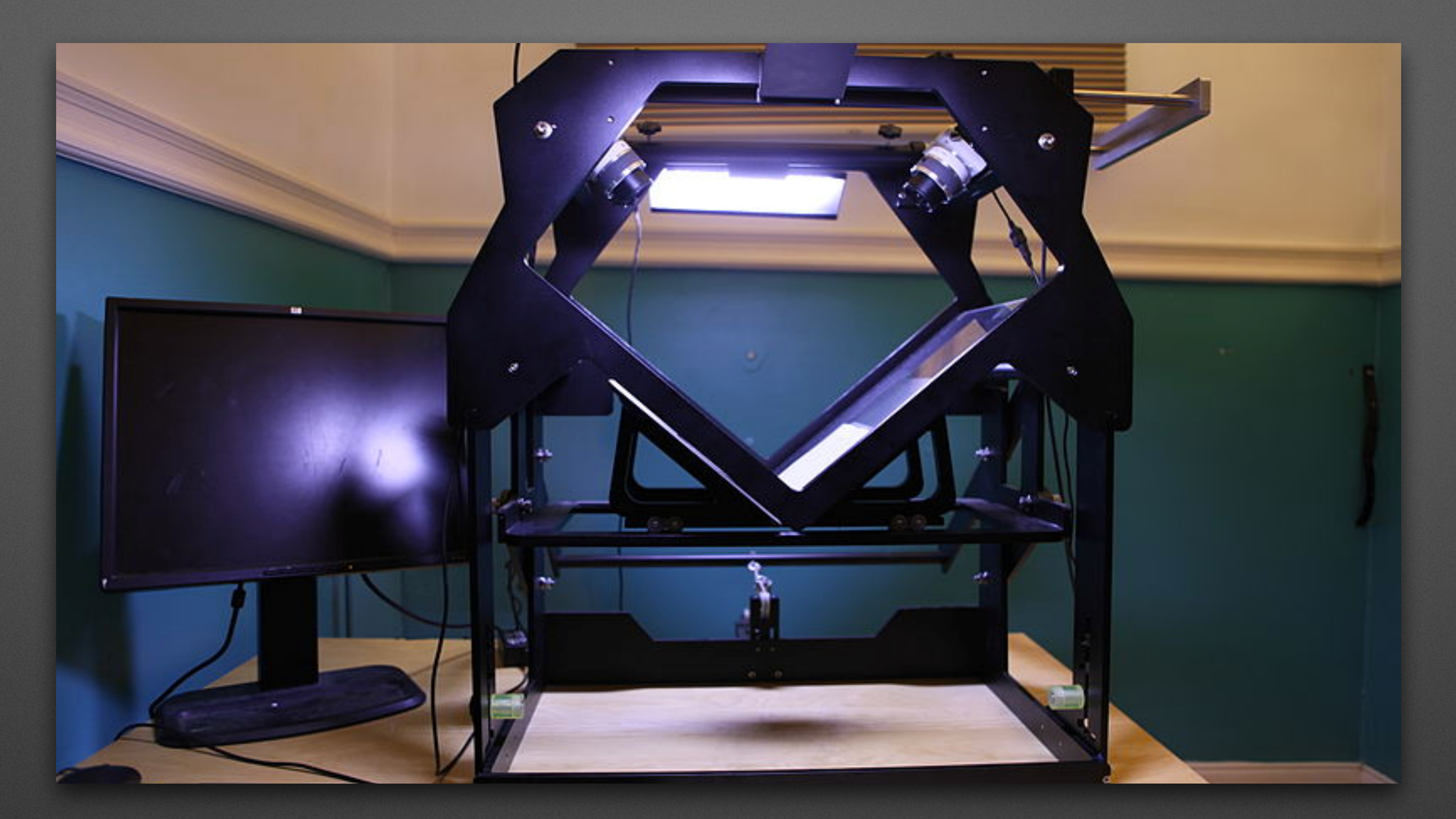

### **Auto-filled citations**

TT Scribe 37 - [https://commons.wikimedia.org/wiki/File:TT\\_Scribe\\_37.jpg](https://commons.wikimedia.org/wiki/File:TT_Scribe_37.jpg) - CC-BY 2.0 from Jason "Textfiles" Scott, uploaded by [[User:Nemo\_bis]]

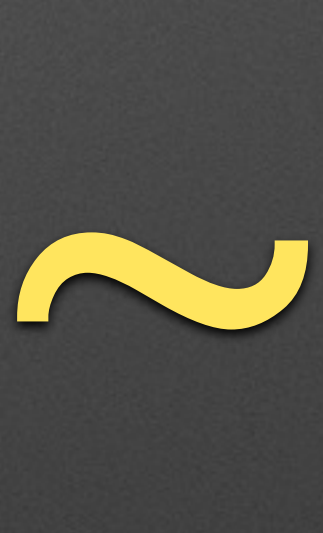

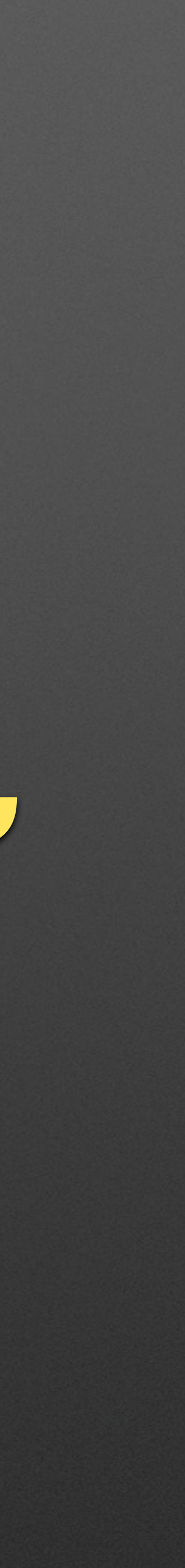

**Auto-filling citations service demo** <https://en.wikipedia.org/wiki/Foobar?veaction=edit>

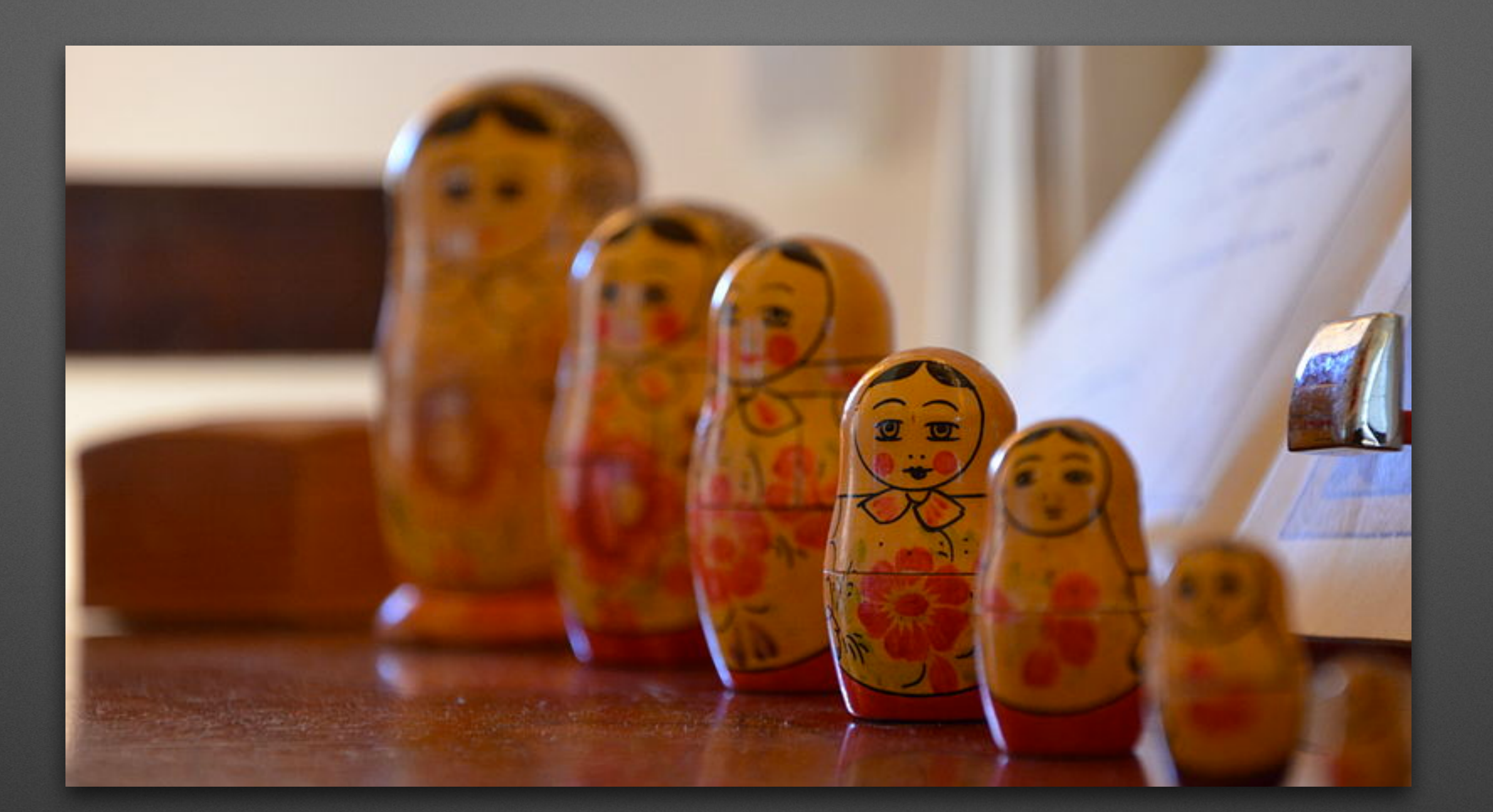

## **Rich editing of nestable template fields**

Russian Dolls - [https://commons.wikimedia.org/wiki/File:Russian\\_Dolls.jpg](https://commons.wikimedia.org/wiki/File:Russian_Dolls.jpg) - CC-BY-SA 3.0 from and uploaded by Lachlan Fearnley / [[User:EzykronHD]]

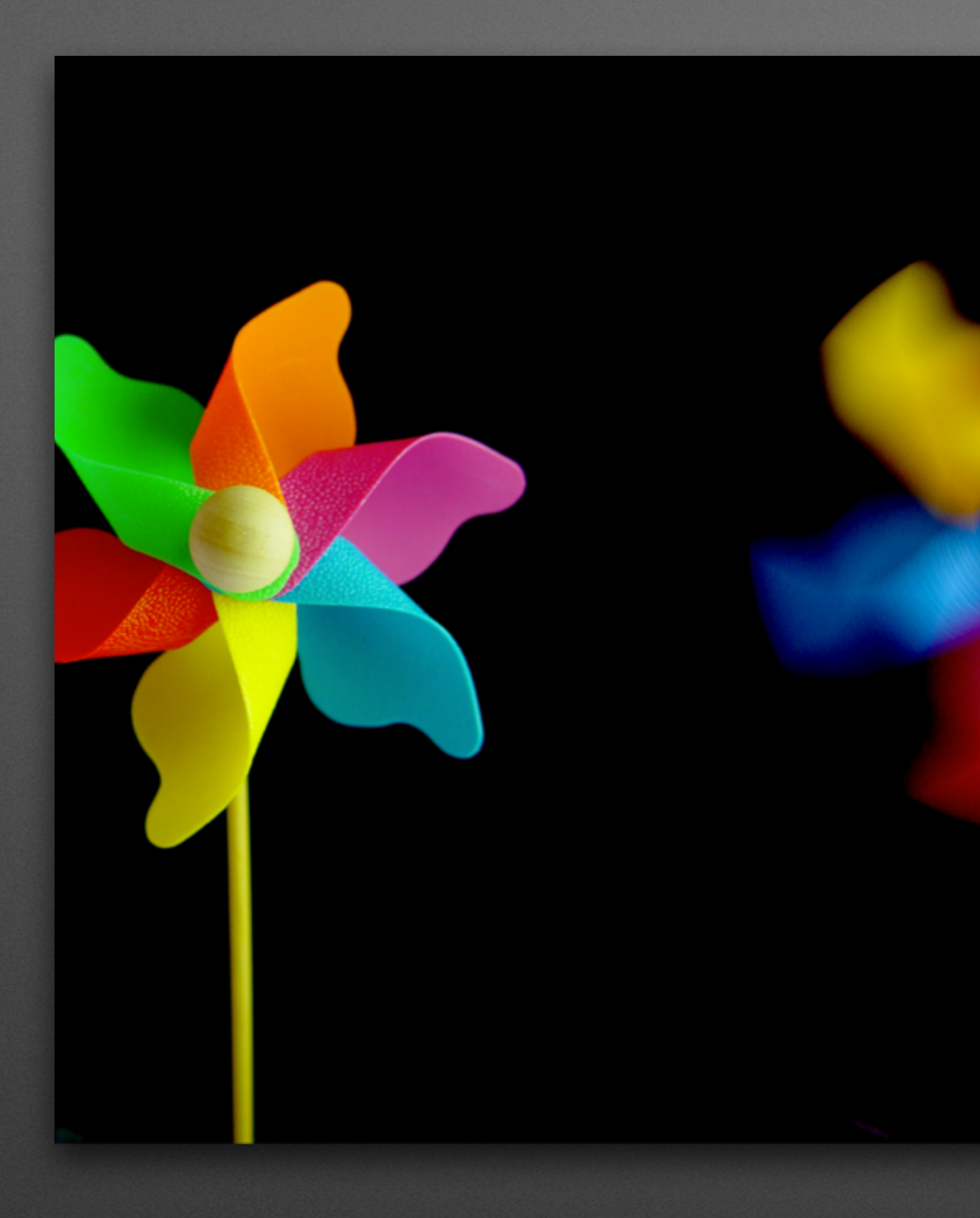

### **User-perceived performance**

Windflower-05237-nevit - <https://commons.wikimedia.org/wiki/File:Windflower-05237-nevit.JPG>- CC-BY-SA-3.0 from and uploaded by Nevit Dilmen / [[User:Nevit]]

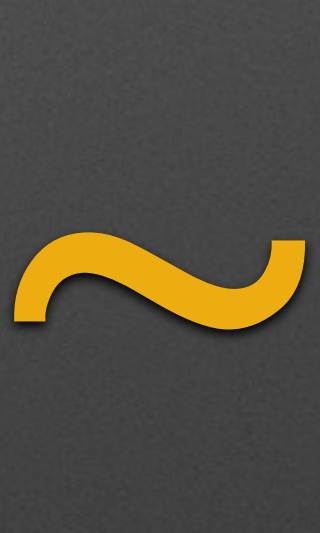

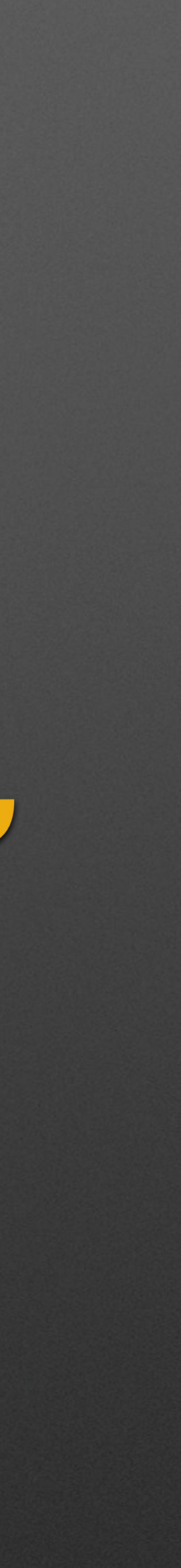

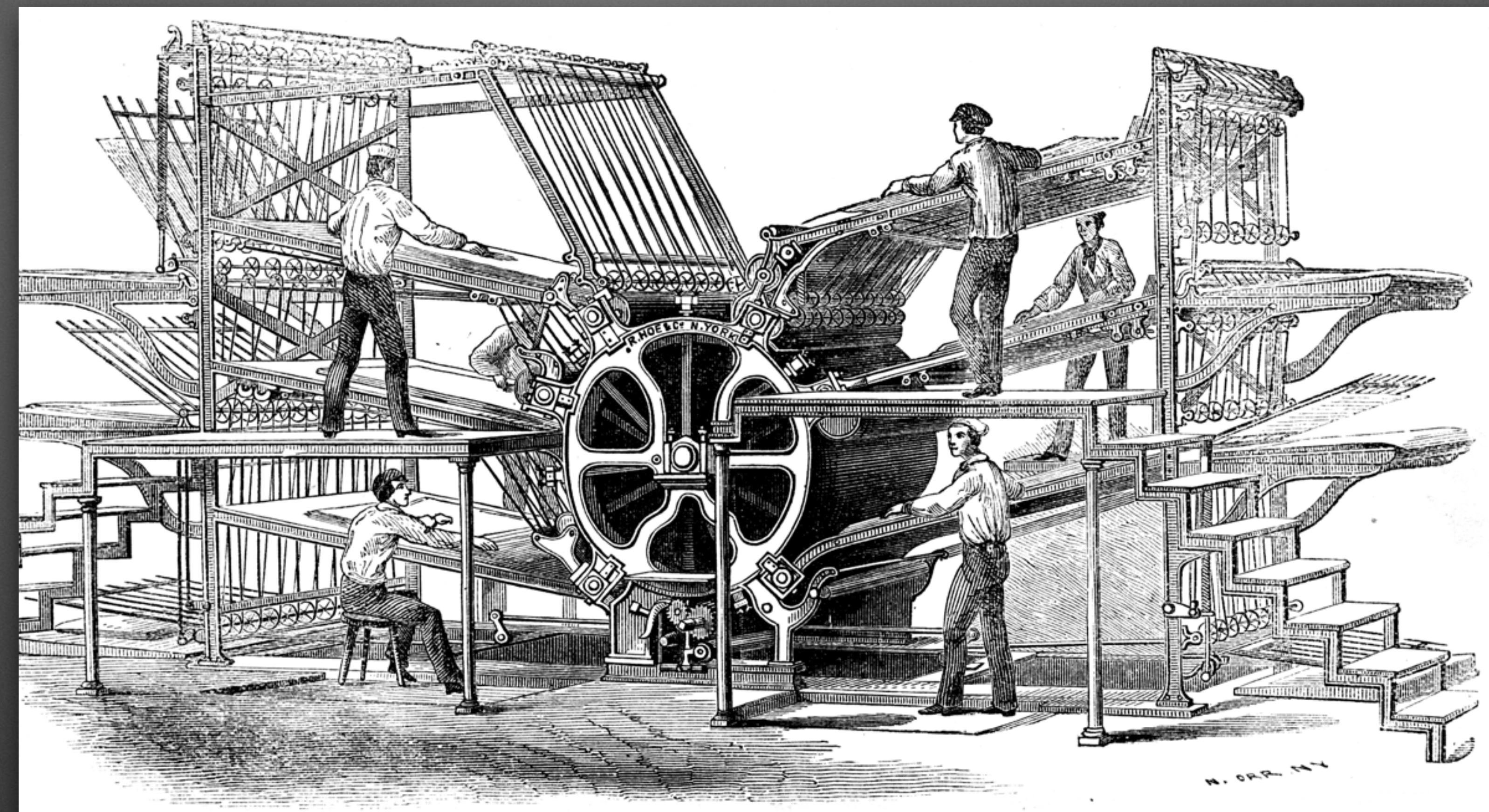

#### **Front-end standardisation work**

TT Scribe 37 - [https://commons.wikimedia.org/wiki/File:TT\\_Scribe\\_37.jpg](https://commons.wikimedia.org/wiki/File:TT_Scribe_37.jpg) - Public Domains from the History of the Processes of Manufacture 1864, uploaded by [[User:Parhamr]]

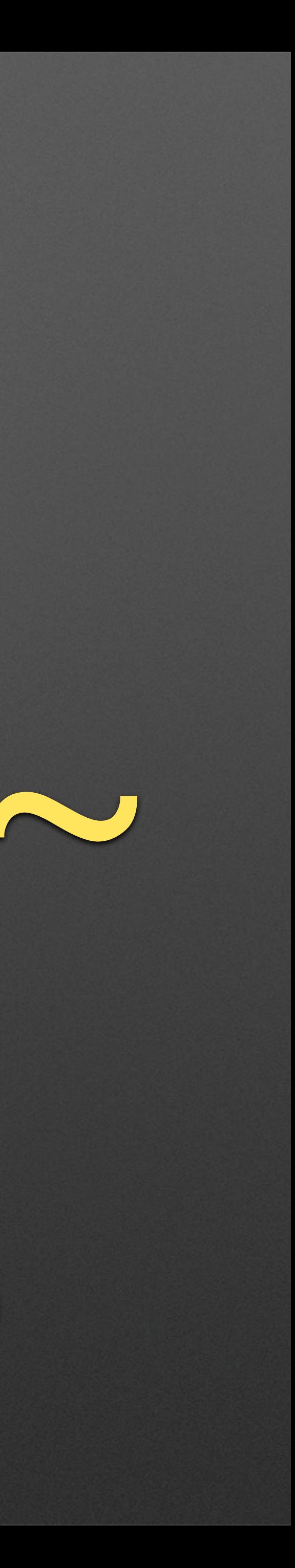

#### **OOjs UI improvements demo** <https://tools.wmflabs.org/oojs-ui/oojs-ui/demos/index.html>

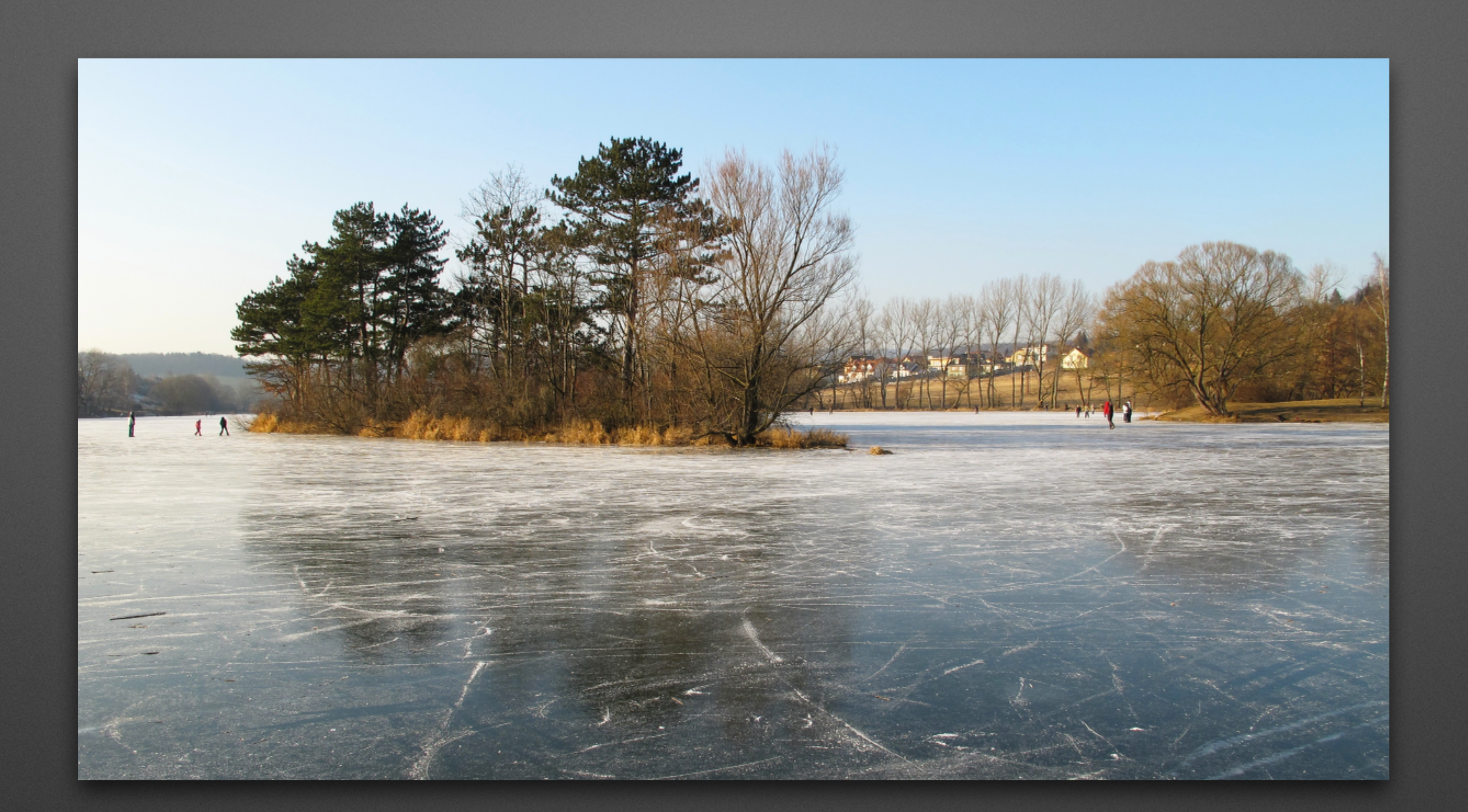

Frozen pond Papez in Dobris (1) - [https://commons.wikimedia.org/wiki/File:Frozen\\_pond\\_Papez\\_in\\_Dobris\\_\(1\).jpg](https://commons.wikimedia.org/wiki/File:Frozen_pond_Papez_in_Dobris_(1).jpg) - CC-BY-3.0 from and uploaded by [[User:Huhulenik]]

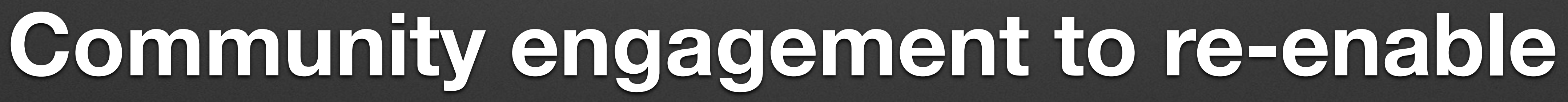

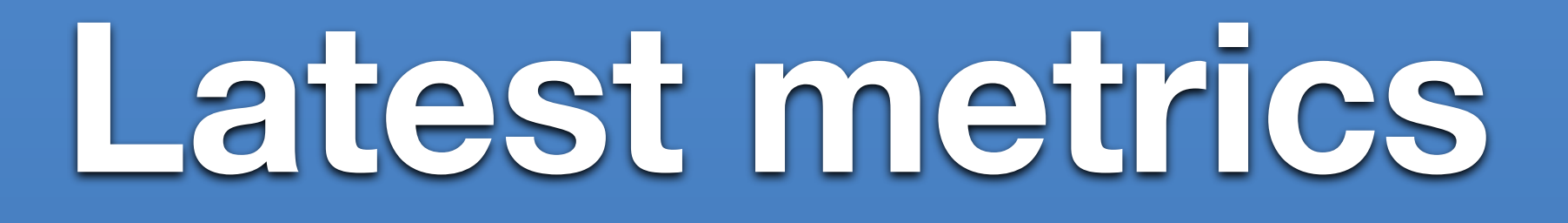

#### As expected, no significant change in load performance

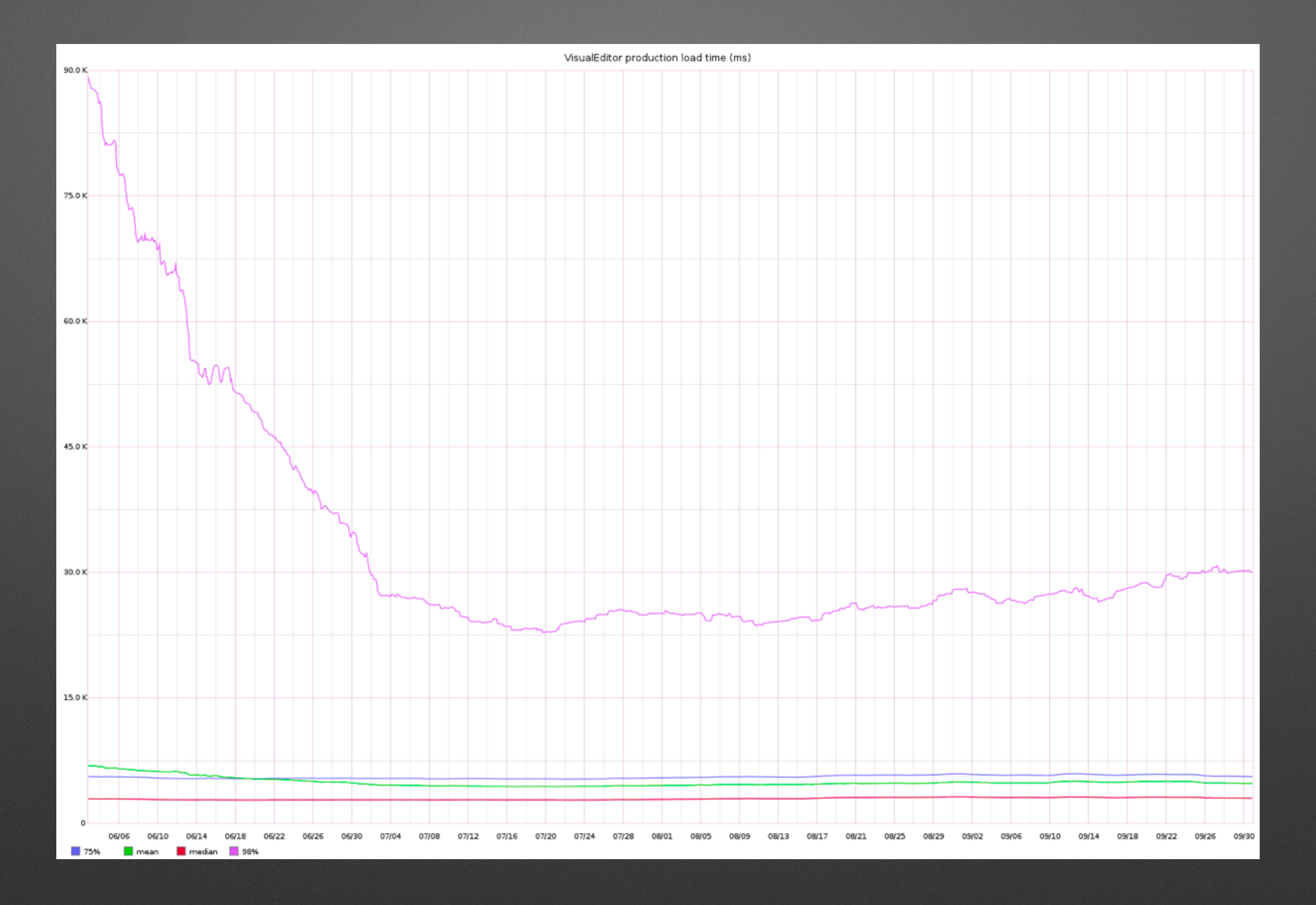

Image under public domain taken from graphite

#### Expected Q1 save performance gains not realised

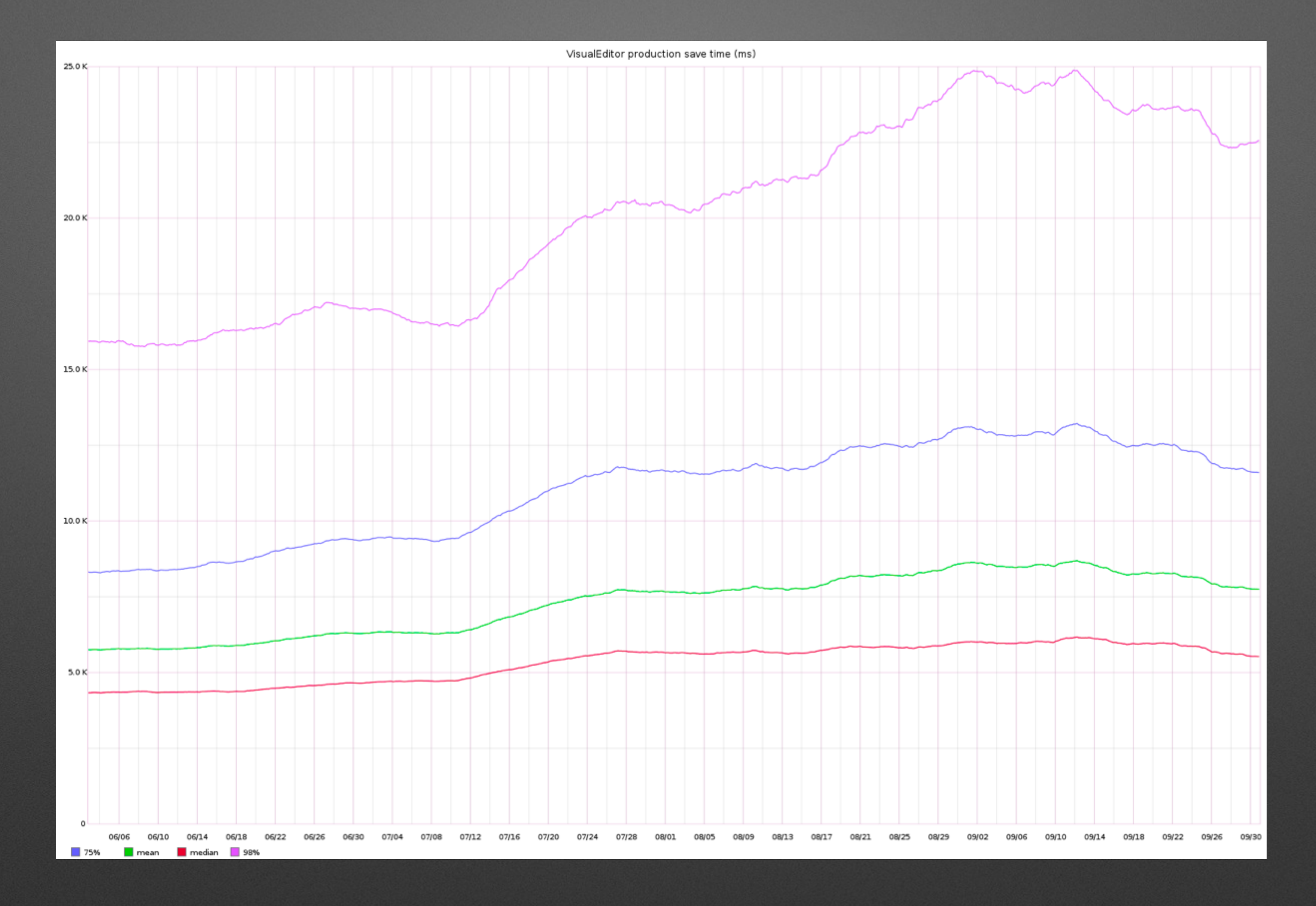

Image under public domain taken from graphite

#### As before, take up continues to slowly move upwards

#### VisualEditor use as a proportion of all content edits, by user type, selected wikis

 $-$  pt IP pl IP fr IP pl new pt new fr new - pt old pl old fr old

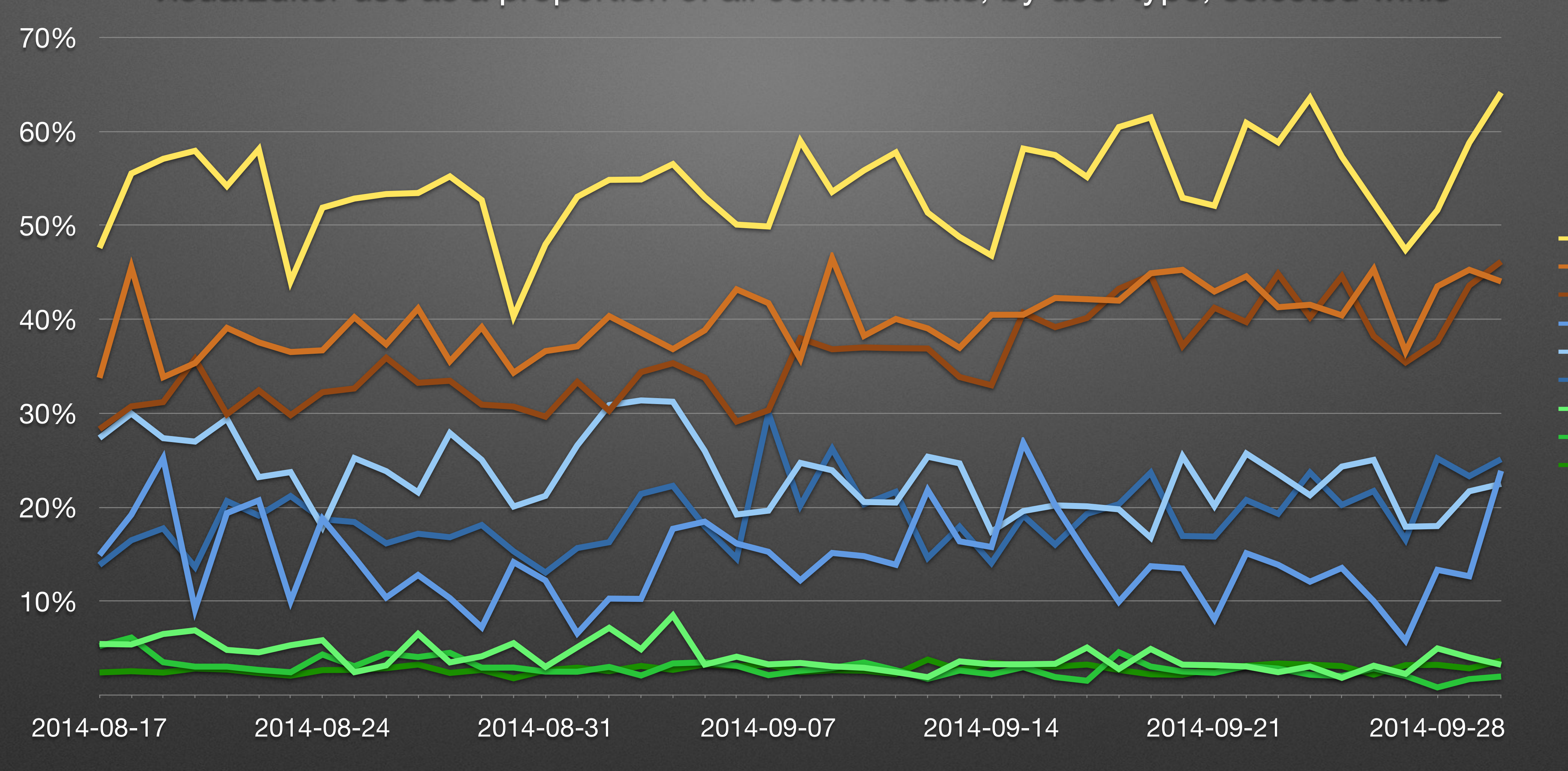

## **Collaboration with third party users**

#### **Wikia's extension of VisualEditor demo** <http://bacon.wikia.com/wiki/Special:Random>

#### **PLOS's extension of VisualEditor demo** *link not publicly available*

### **Plan for the next quarter**

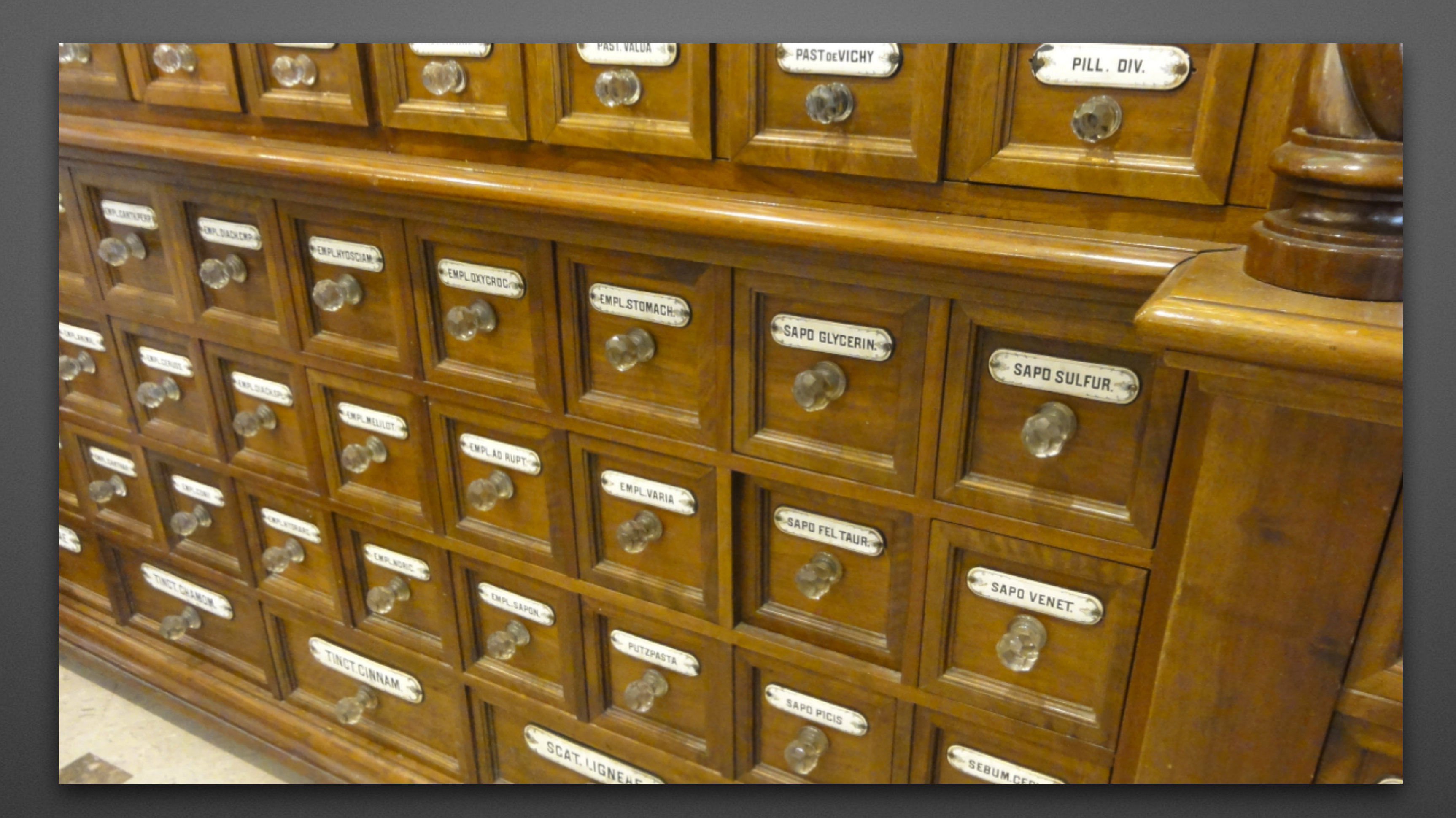

### **Table editing**

Ringler-Apotheke Bozen Schubladenschrank - [https://commons.wikimedia.org/wiki/File:Ringler-Apotheke\\_Bozen\\_Schubladenschrank.jpg](https://commons.wikimedia.org/wiki/File:Ringler-Apotheke_Bozen_Schubladenschrank.jpg) - Public Domain from and uploaded by [[User:Mattes]]

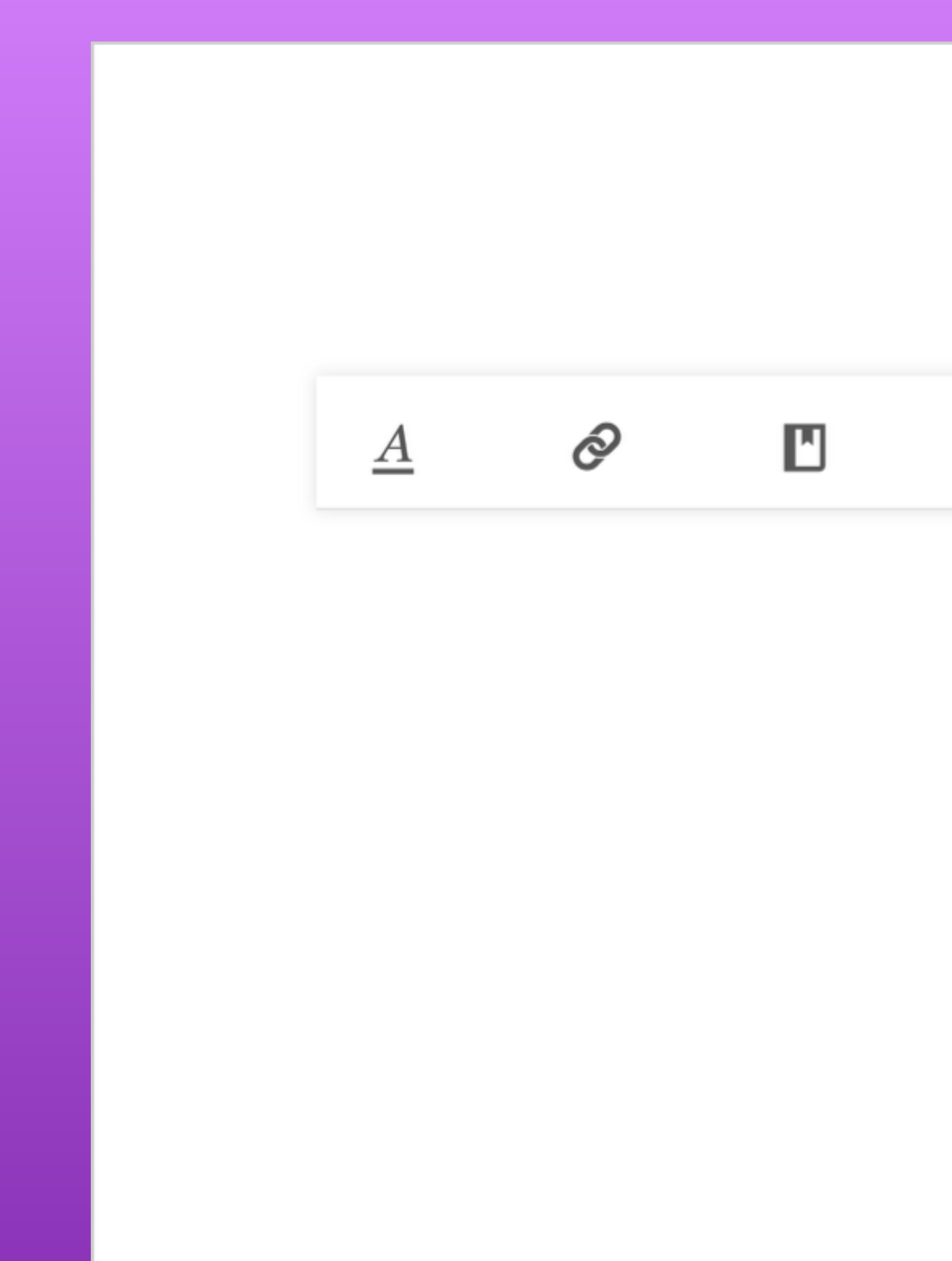

VisualEditor table editor mockup 1 - <https://commons.wikimedia.org/wiki/File:Tables-01.png>- CC-BY-SA 3.0 from and uploaded by Kaity Hammerstein / [[User:KHammerstein (WMF)]]

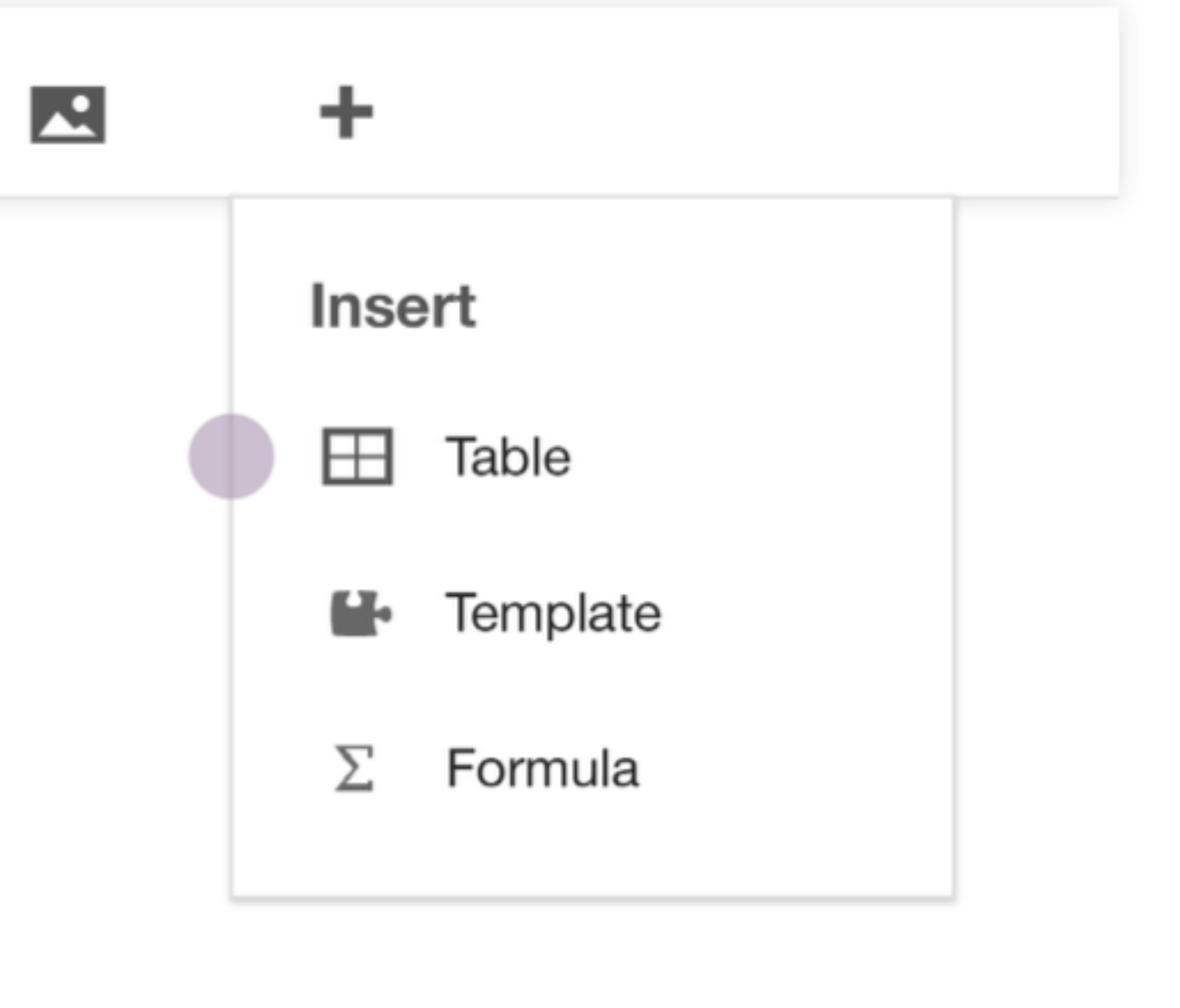

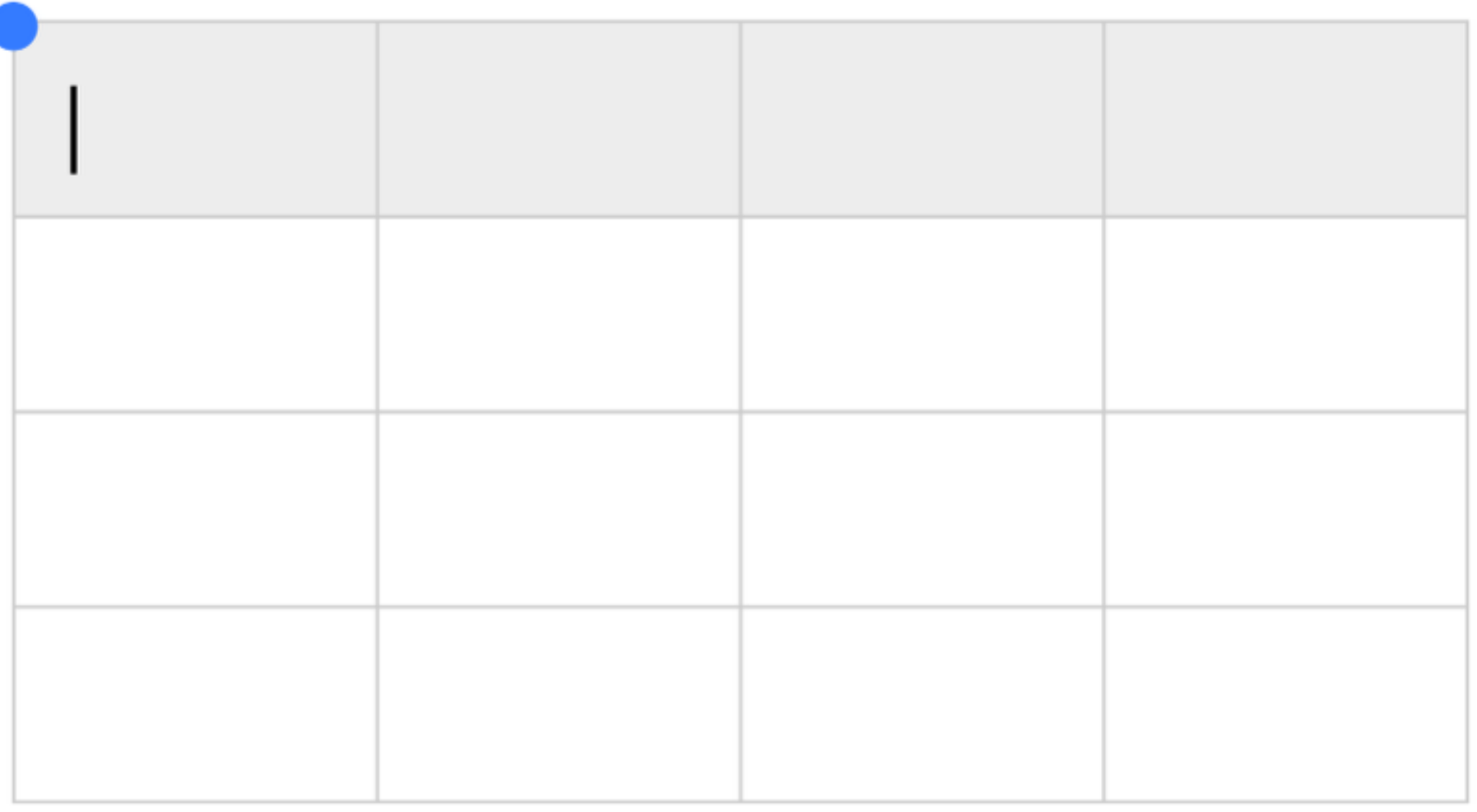

VisualEditor table editor mockup 2 - <https://commons.wikimedia.org/wiki/File:Tables-02.png>- CC-BY-SA 3.0 from and uploaded by Kaity Hammerstein / [[User:KHammerstein (WMF)]]

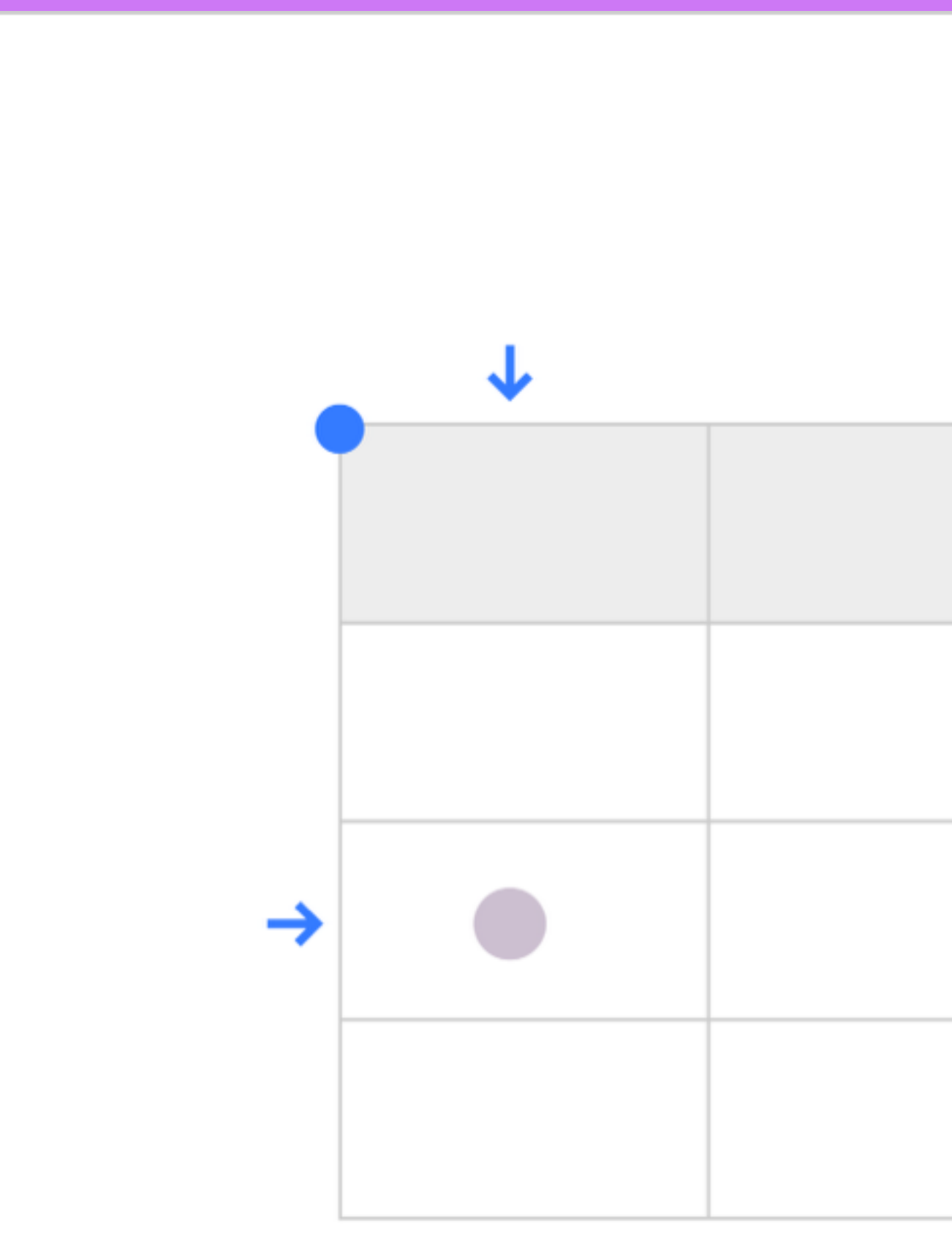

VisualEditor table editor mockup 3 - <https://commons.wikimedia.org/wiki/File:Tables-03.png>- CC-BY-SA 3.0 from and uploaded by Kaity Hammerstein / [[User:KHammerstein (WMF)]]

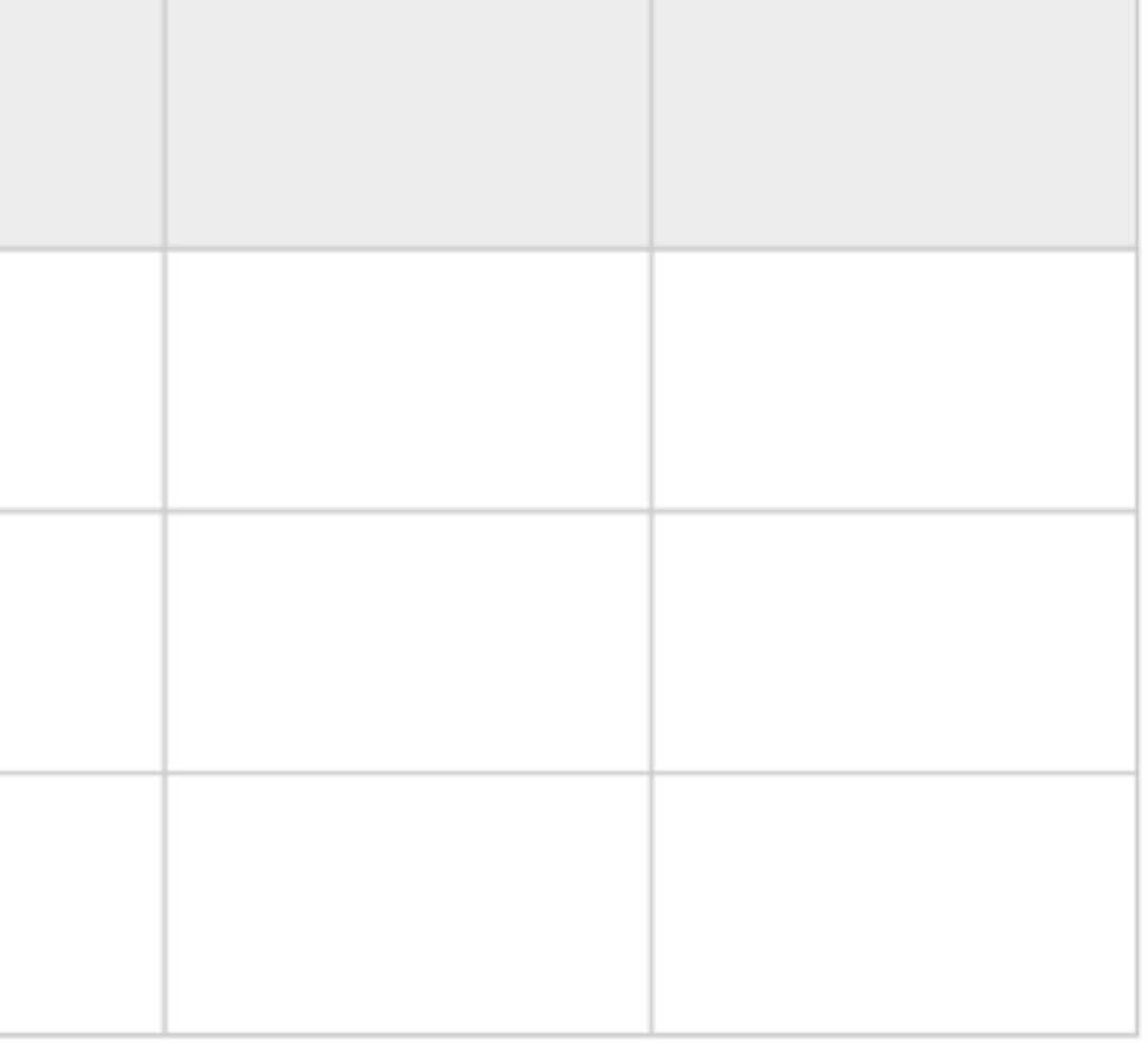

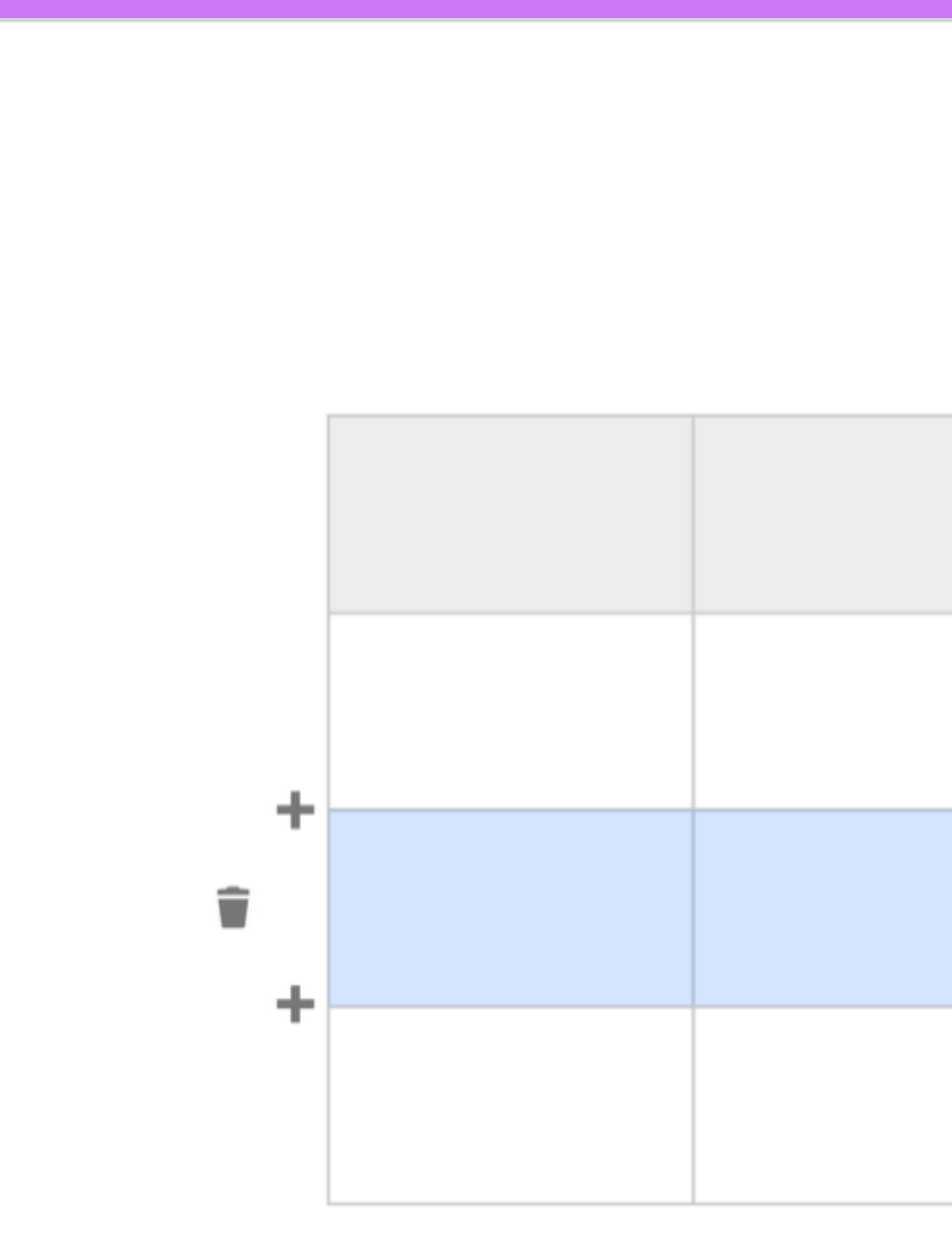

VisualEditor table editor mockup 4 - <https://commons.wikimedia.org/wiki/File:Tables-04.png>- CC-BY-SA 3.0 from and uploaded by Kaity Hammerstein / [[User:KHammerstein (WMF)]]

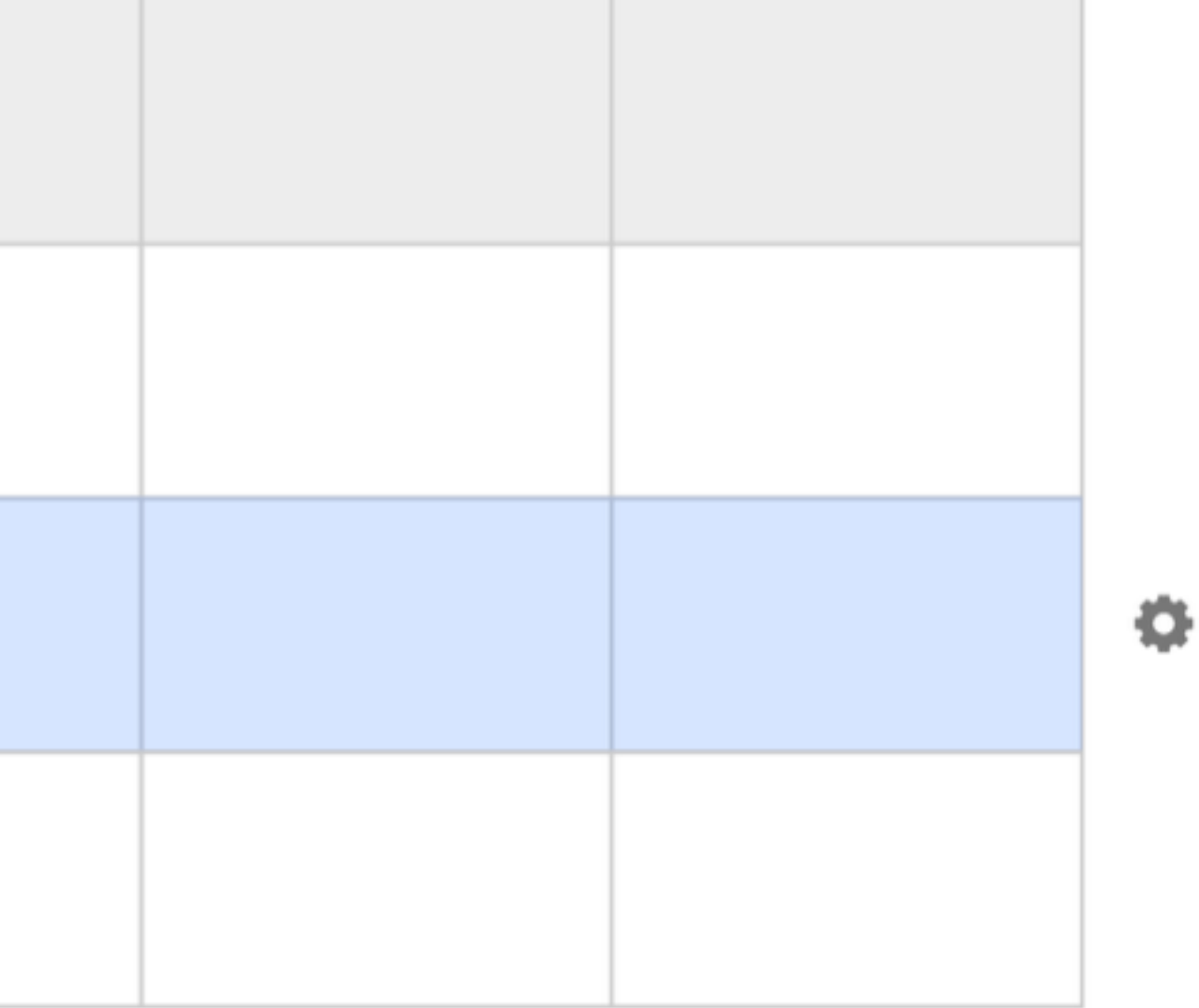

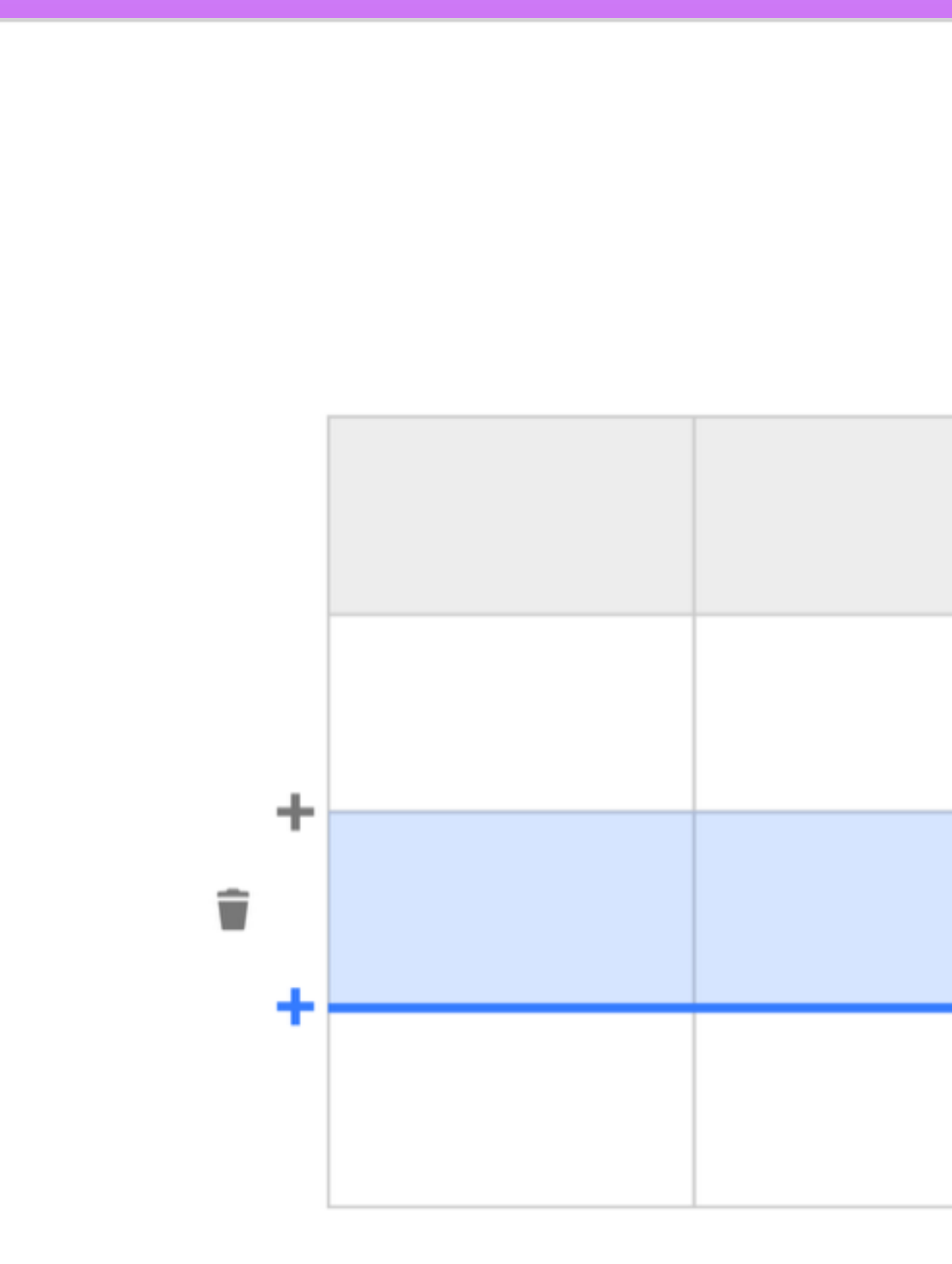

VisualEditor table editor mockup 5 - <https://commons.wikimedia.org/wiki/File:Tables-05.png>- CC-BY-SA 3.0 from and uploaded by Kaity Hammerstein / [[User:KHammerstein (WMF)]]

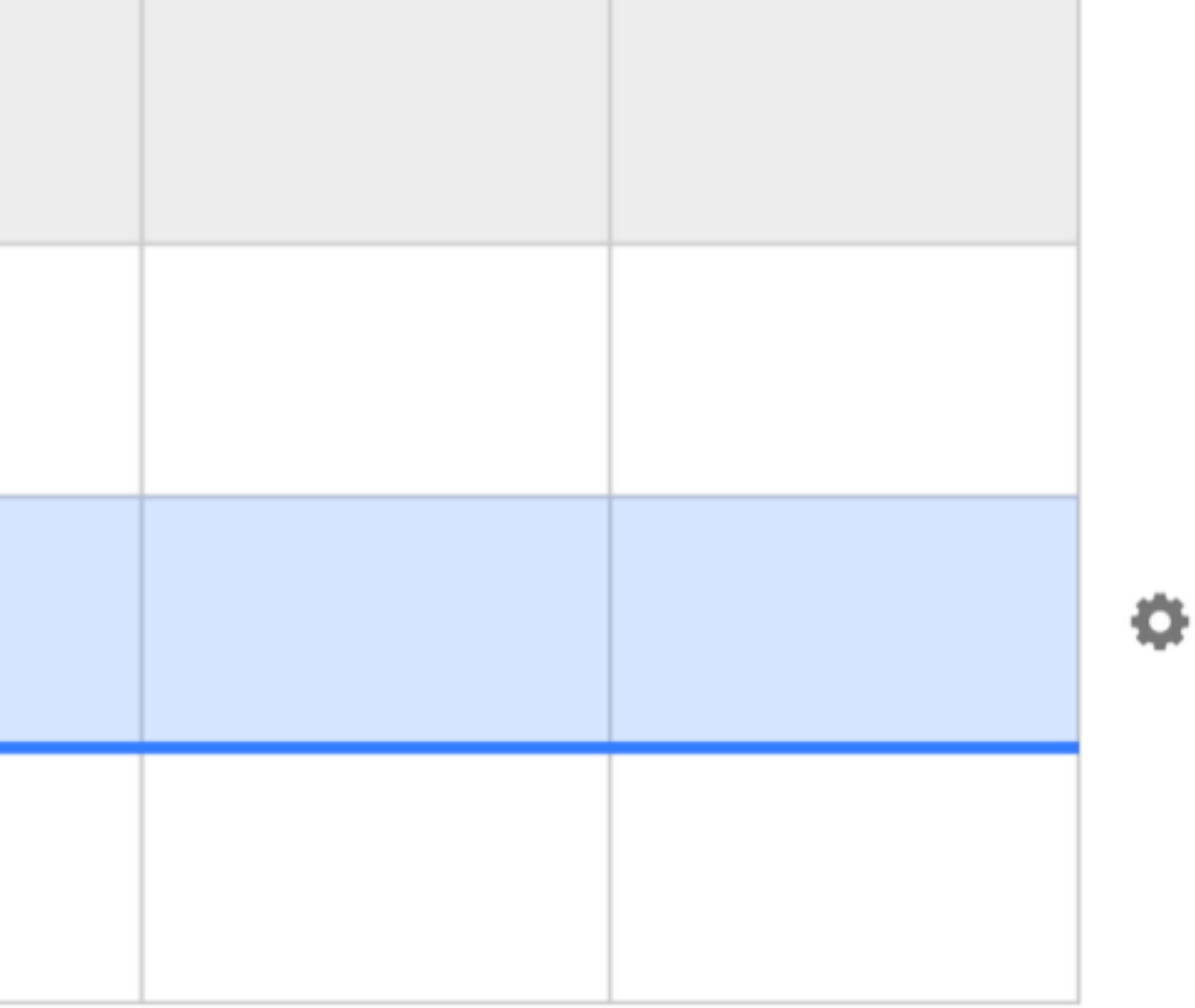

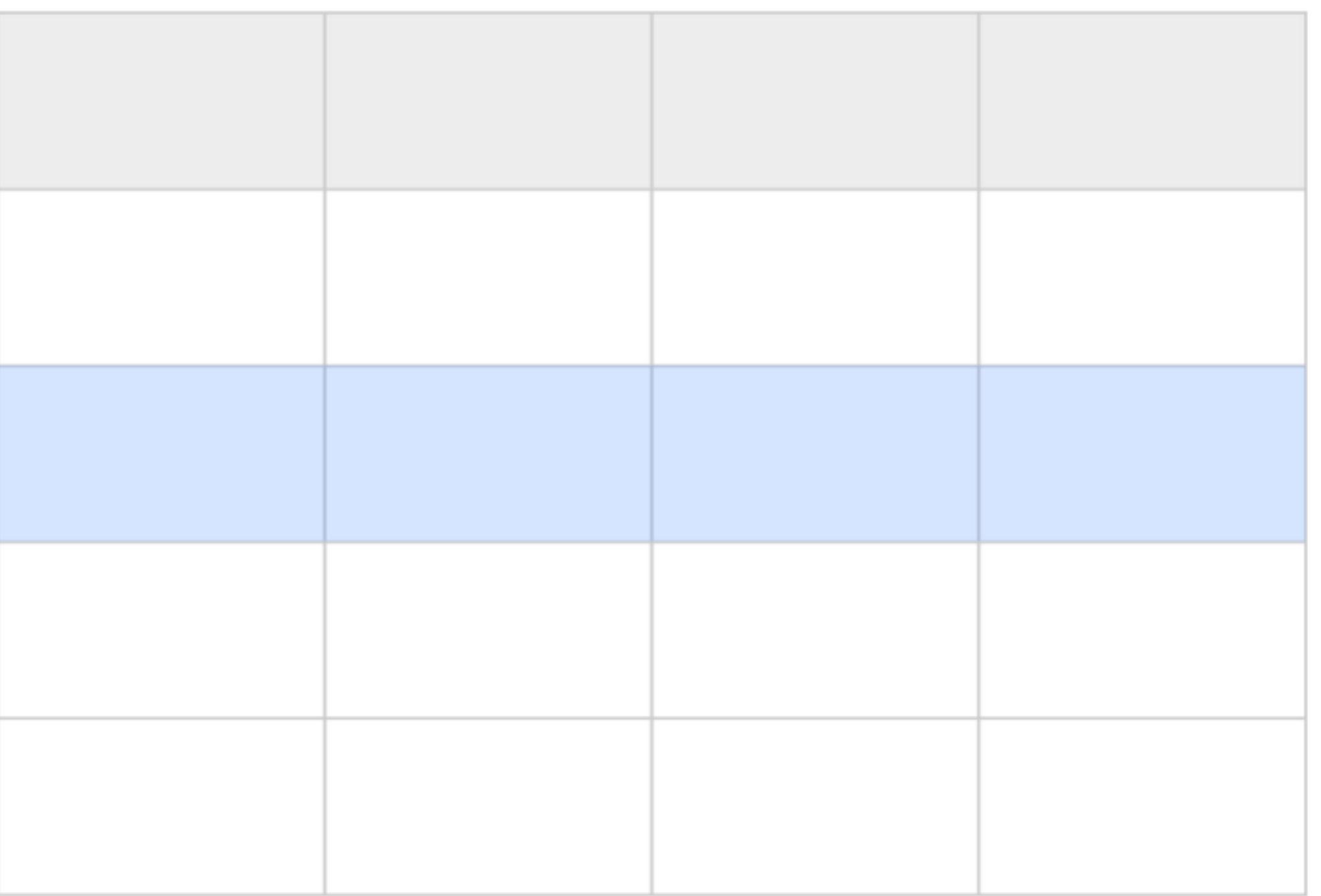

VisualEditor table editor mockup 6 - <https://commons.wikimedia.org/wiki/File:Tables-06.png>- CC-BY-SA 3.0 from and uploaded by Kaity Hammerstein / [[User:KHammerstein (WMF)]]

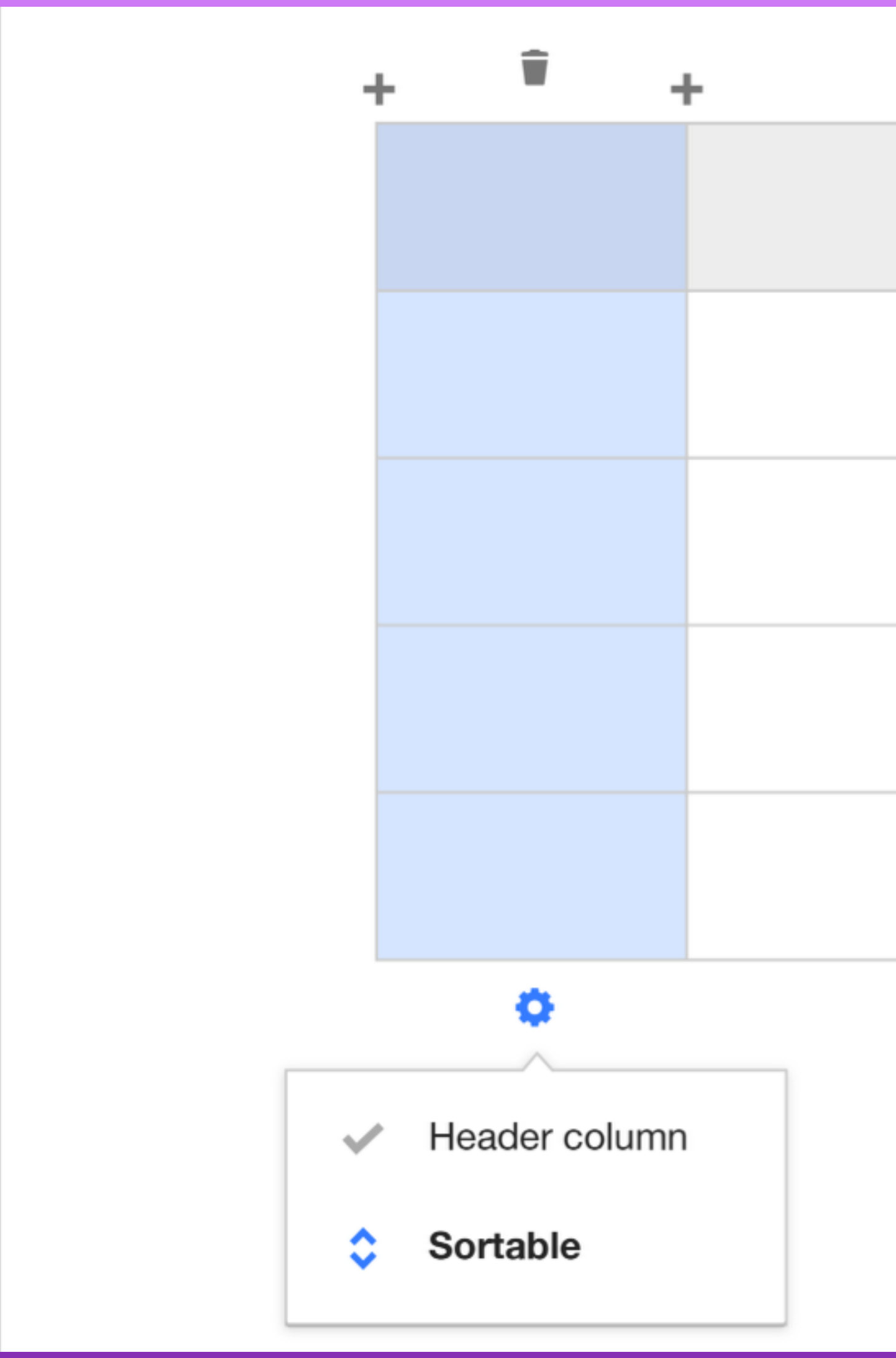

VisualEditor table editor mockup 7 - <https://commons.wikimedia.org/wiki/File:Tables-07.png>- CC-BY-SA 3.0 from and uploaded by Kaity Hammerstein / [[User:KHammerstein (WMF)]]

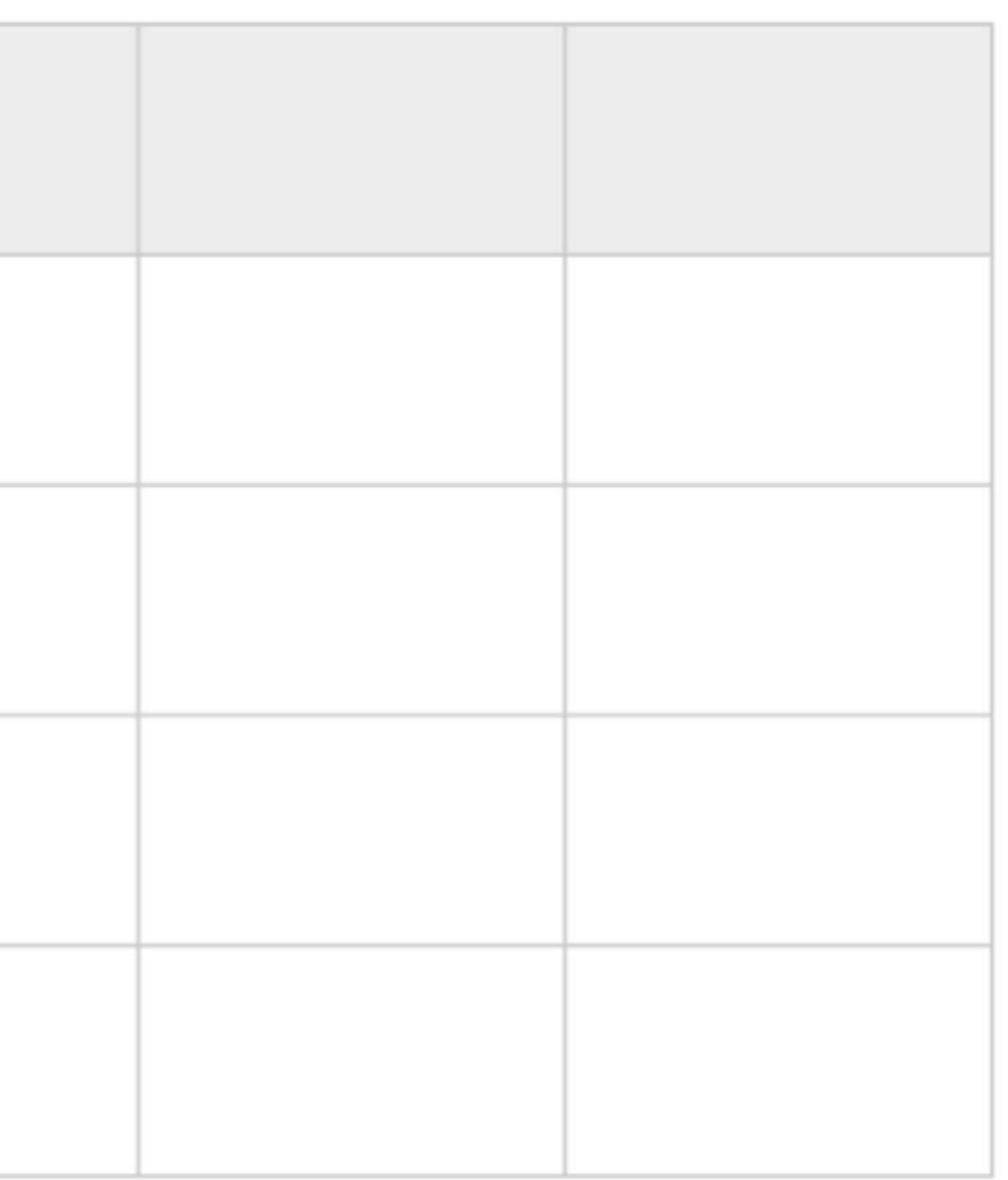

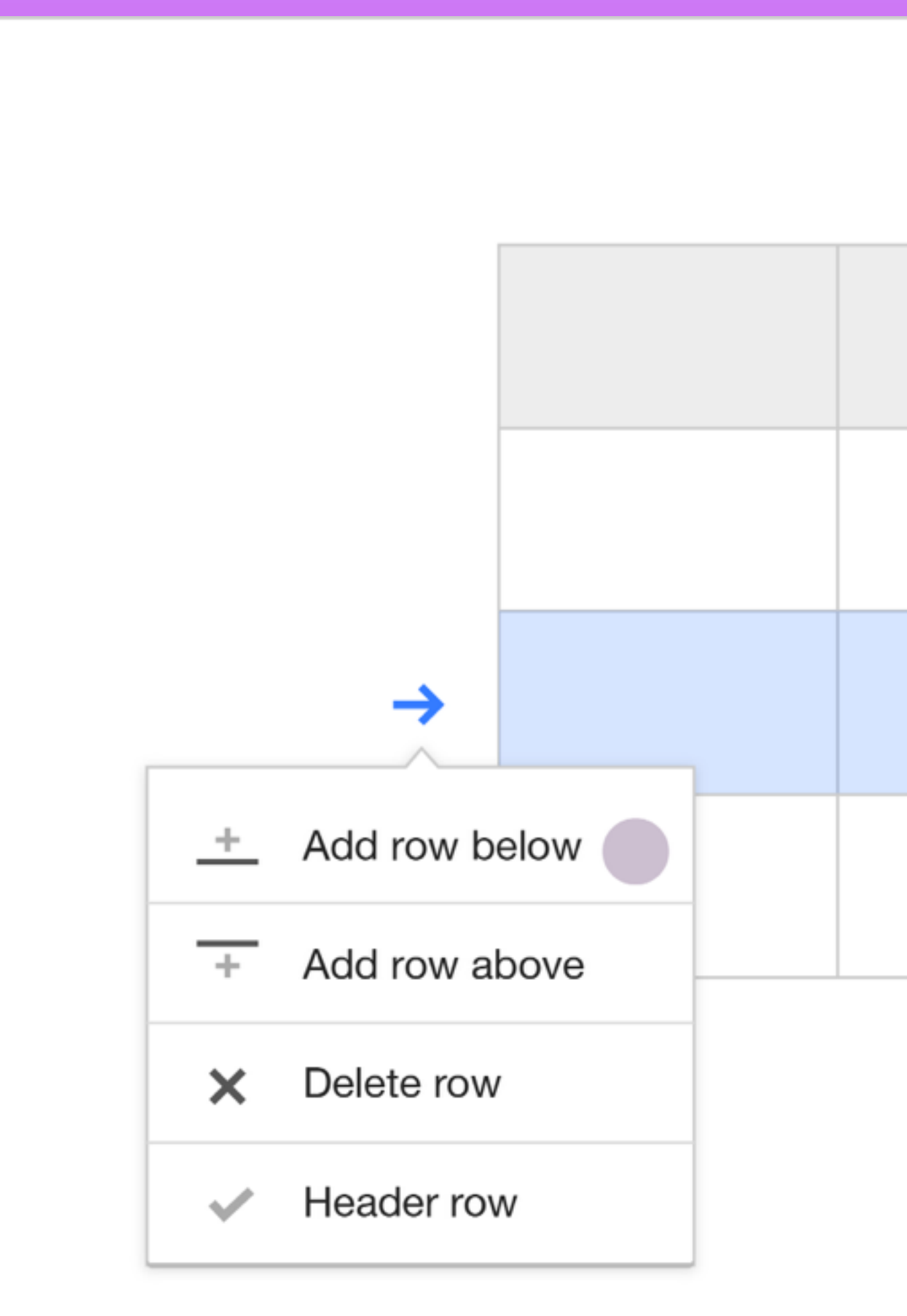

VisualEditor table editor mockup 8 - <https://commons.wikimedia.org/wiki/File:Tables-08.png>- CC-BY-SA 3.0 from and uploaded by Kaity Hammerstein / [[User:KHammerstein (WMF)]]

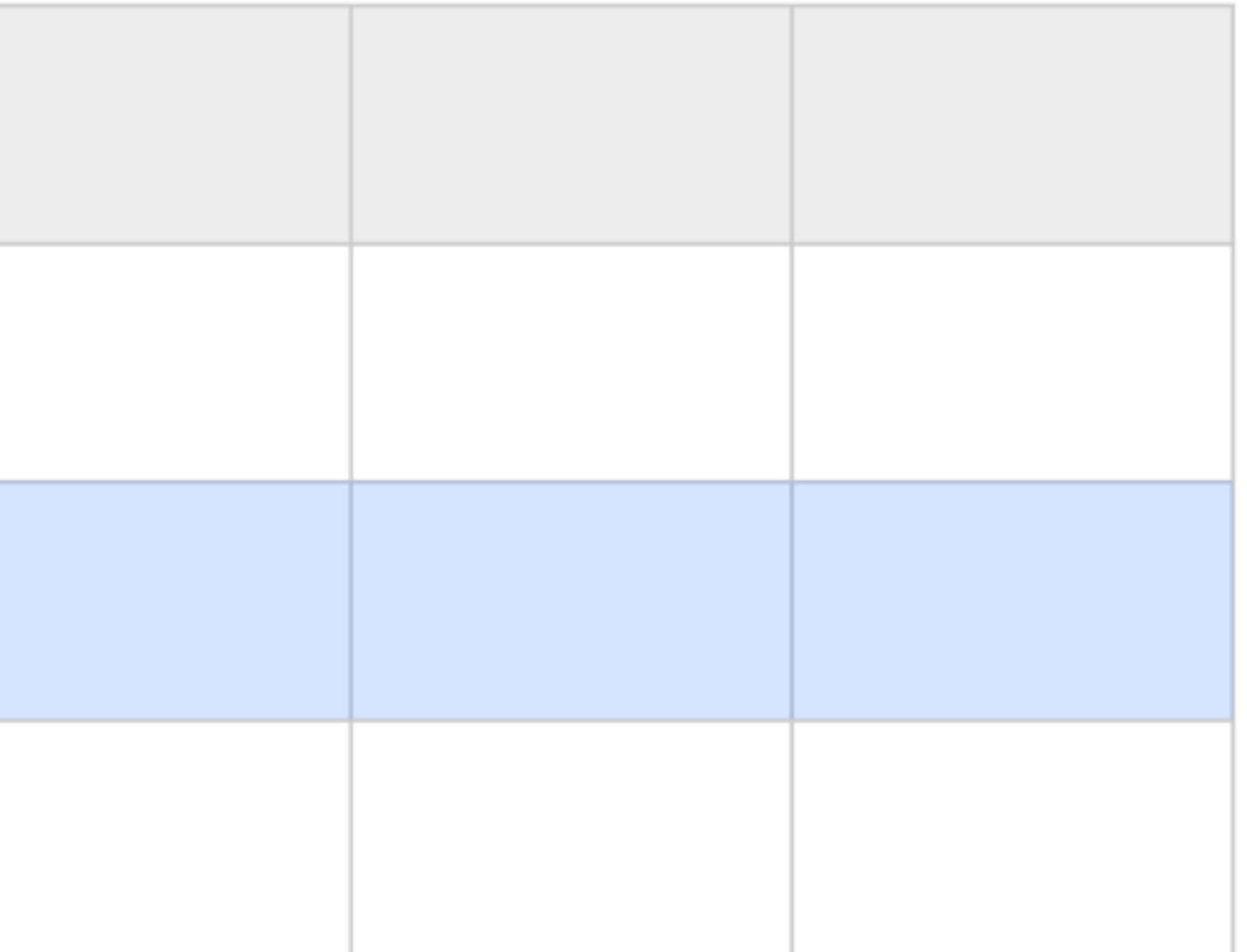

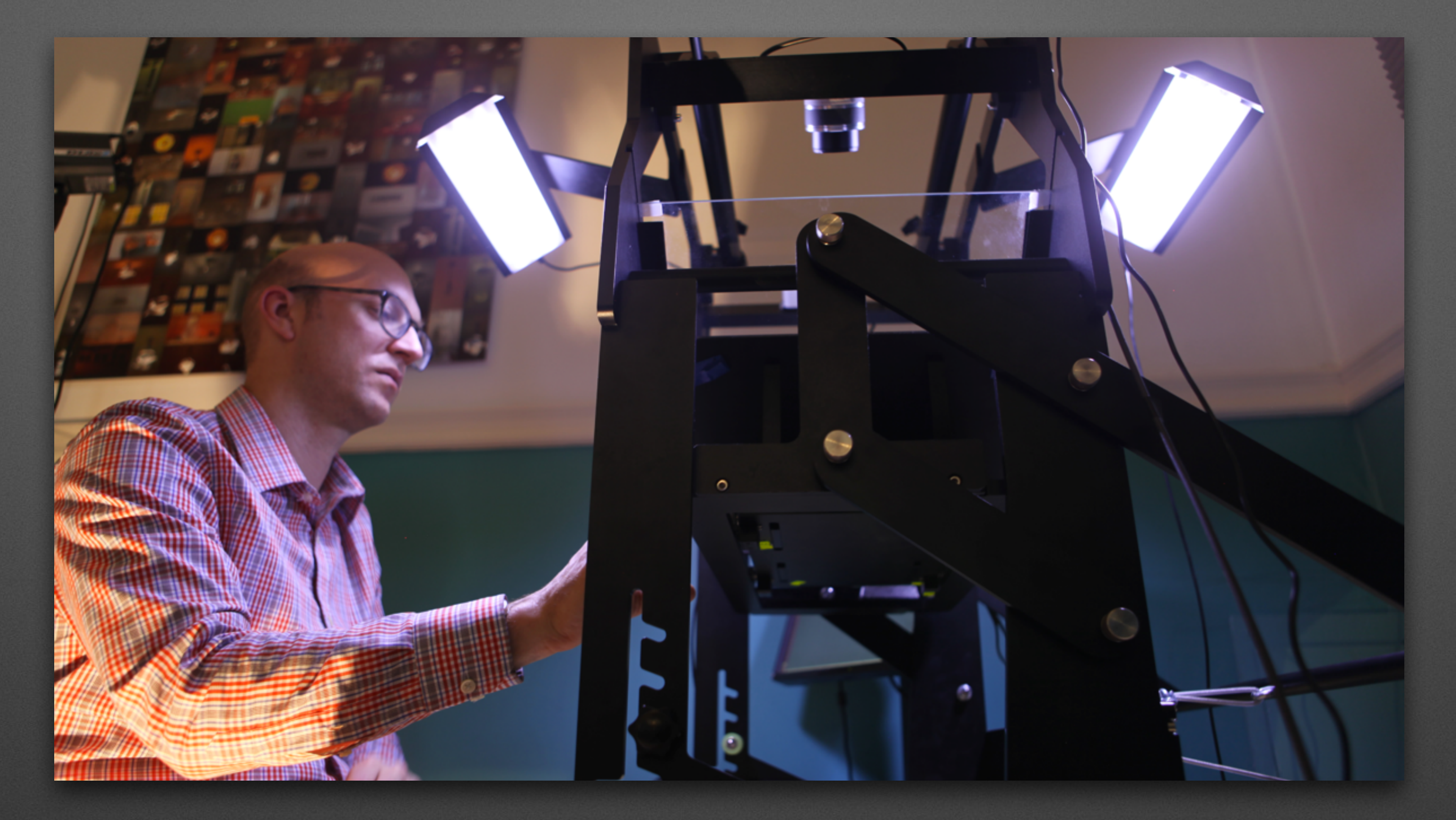

### **Auto-filled citations**

TT Scribe operation - [https://commons.wikimedia.org/wiki/File:TT\\_Scribe\\_operation.jpg](https://commons.wikimedia.org/wiki/File:TT_Scribe_operation.jpg) - CC-BY 2.0 from Jason "Textfiles" Scott, uploaded by [[User:Nemo\_bis]]

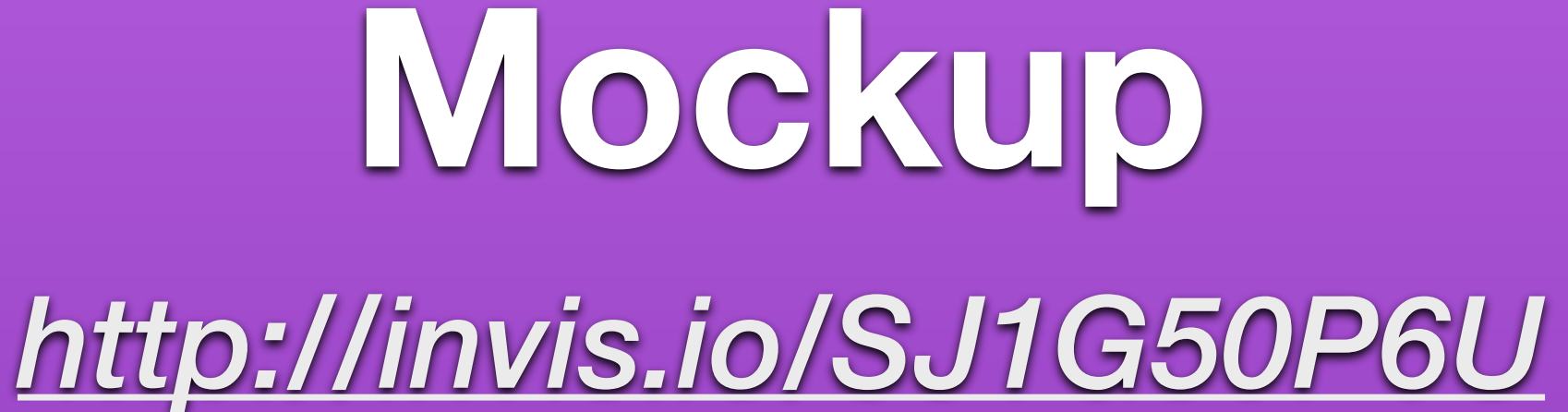

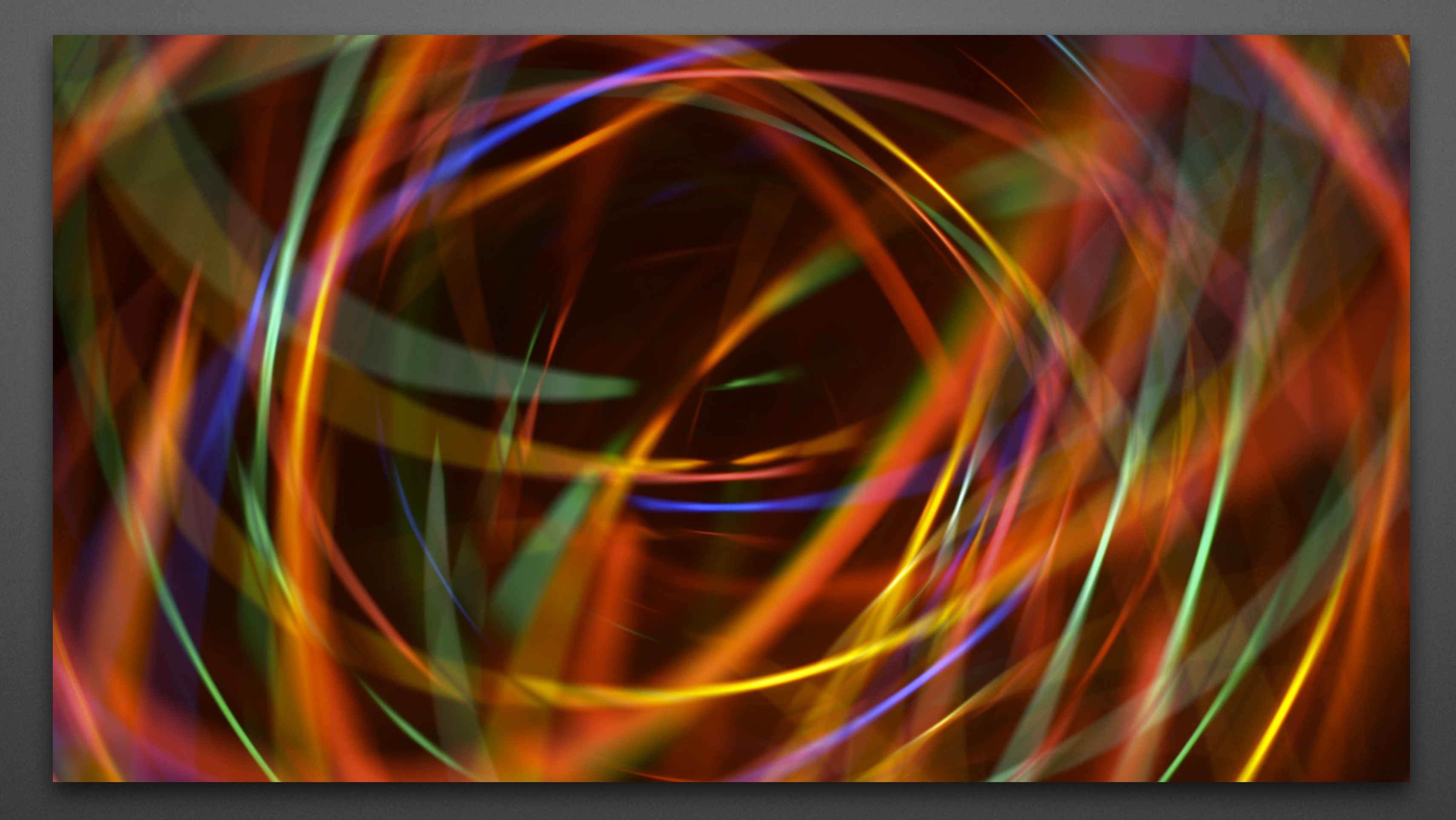

### **Editor performance work**

Camera tossing - [https://commons.wikimedia.org/wiki/File:Ringler-Apotheke\\_Bozen\\_Schubladenschrank.jpg](https://commons.wikimedia.org/wiki/File:Ringler-Apotheke_Bozen_Schubladenschrank.jpg) - Public Domain from and uploaded by [[User:Nadjas]]

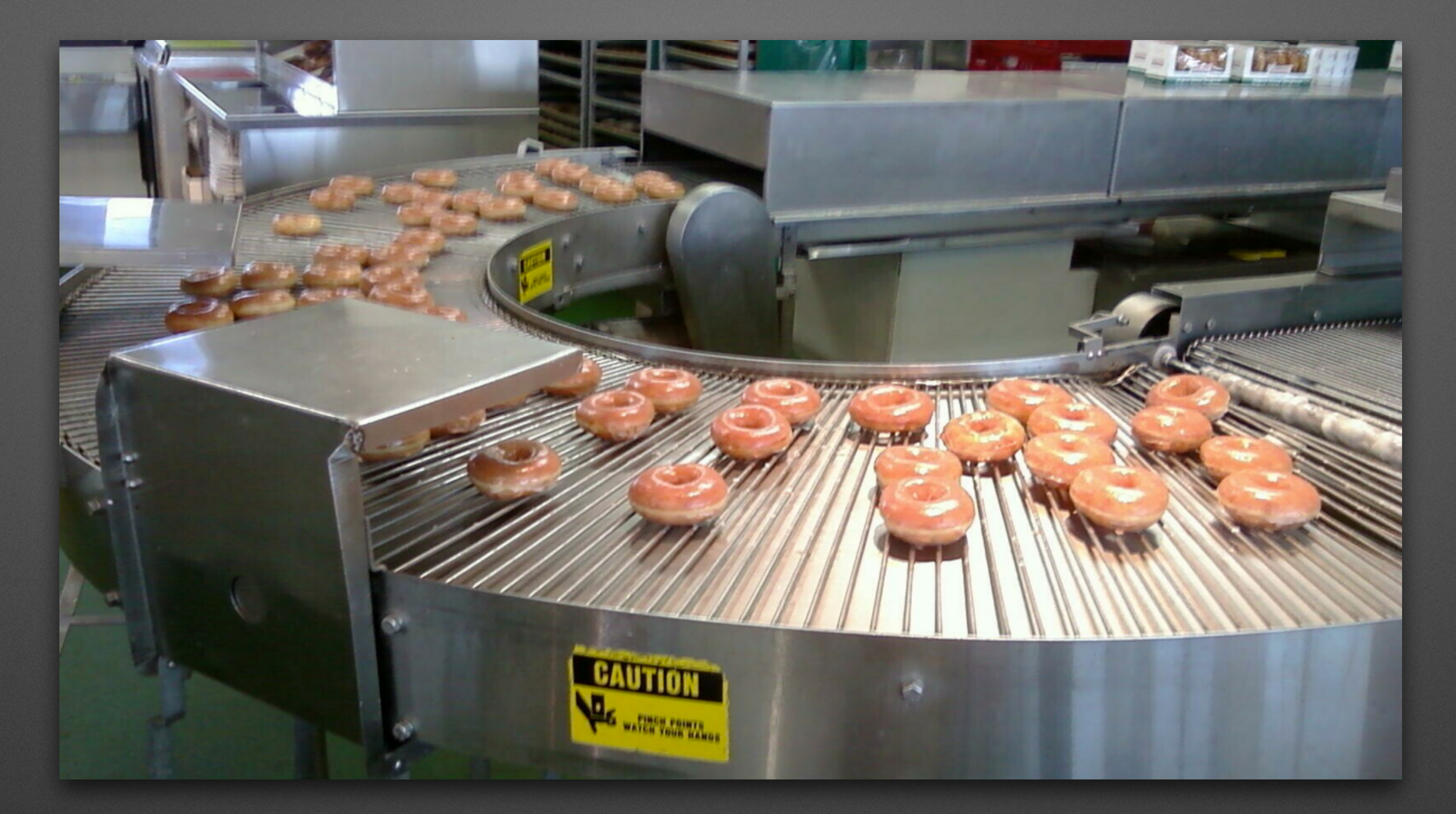

### **Front-end standardisation work**

Donut factory line - [https://commons.wikimedia.org/wiki/File:Donut\\_factory\\_line.jpg](https://commons.wikimedia.org/wiki/File:Donut_factory_line.jpg) - CC-BY 2.0 from irina slutsky, uploaded by [[User:JohnnyMrNinja]]

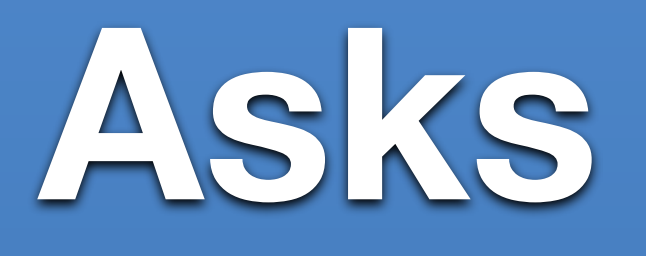

## **Resourcing**

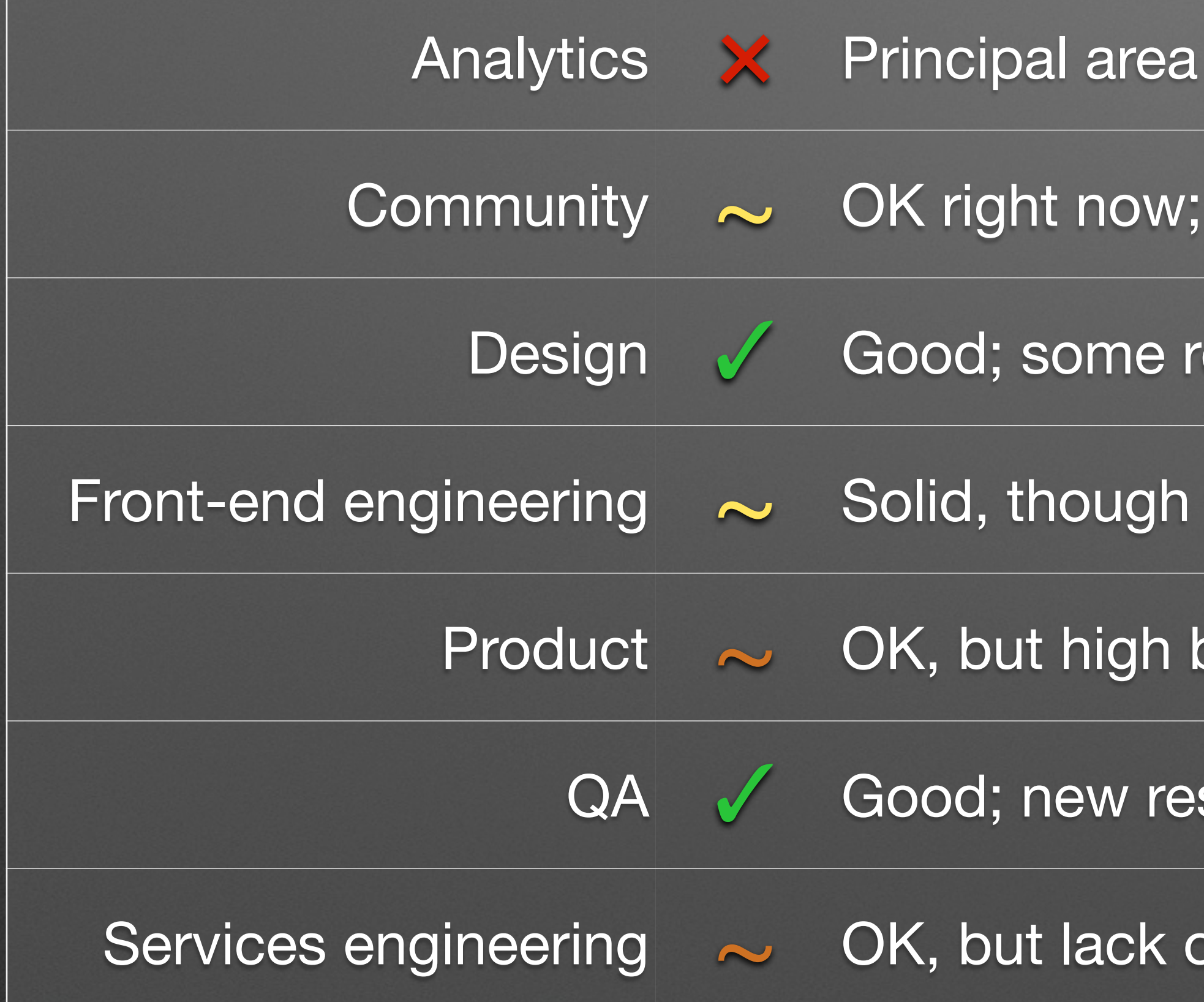

- of concern; still waiting on resource availability
- insufficient for larger changes to come
- esource contention for user research
- front-end standardisation work creates risks
- bus factor issue, lack of succession management
- source next week addresses our bus factor concern
- of hiring progress impedes some areas of work

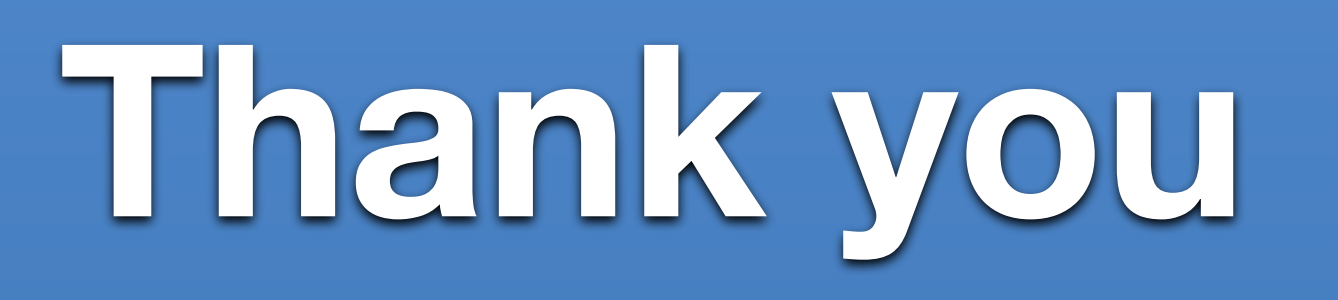